Министерство науки и высшего образования Российской Федерации Федеральное государственное бюджетное образовательное учреждение высшего образования «Ростовский государственный экономический университет (РИНХ)»

> УТВЕРЖДАЮ Директор Таганрогского института имени А.П. Чехова (филиала) РГЭУ (РИНХ) \_\_\_\_\_\_\_\_\_\_\_\_\_ Голобородько А.Ю.  $\begin{array}{c} \n\text{w} \quad \text{w} \quad \$

# **Рабочая программа дисциплины Программное обеспечение малого бизнеса**

направление 38.03.02 Менеджмент направленность (профиль) 38.03.02.03 Экономика и управление малым бизнесом

Для набора \_\_\_\_\_\_\_\_\_\_ года

Квалификация бакалавр

# КАФЕДРА **экономики и гуманитарно-правовых дисциплин**

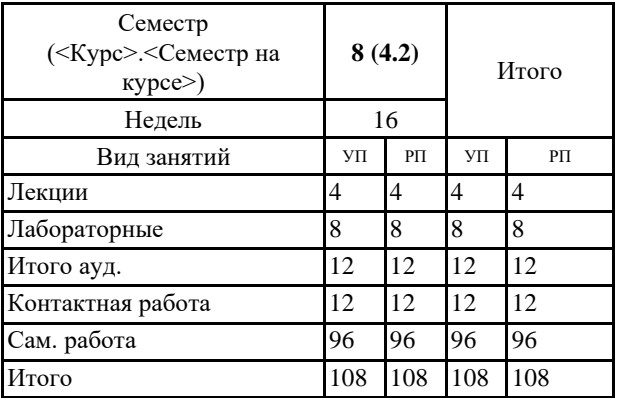

### **Распределение часов дисциплины по семестрам**

# **ОСНОВАНИЕ**

Учебный план утвержден учёным советом вуза от 29.08.2023 протокол № 1.

Программу составил(и): канд. экон. наук, Доц., Целых Л.А. \_\_\_\_\_\_\_\_\_\_\_\_\_\_\_\_\_

Зав. кафедрой: Сердюкова Ю.А. \_\_\_\_\_\_\_\_\_\_\_\_\_\_\_\_\_

## **1. ЦЕЛИ ОСВОЕНИЯ ДИСЦИПЛИНЫ**

1.1 подготовка студентов к решению профессиональных задач, связанных с использованием информационных технологий и инновационных систем. Эти задачи включают деятельность по сбору, обработке, анализу и систематизации информации в профессиональной области, созданию корпоративных информационных систем, выбору направлений и способов цифровизации деятельности предприятий.

#### **2. ТРЕБОВАНИЯ К РЕЗУЛЬТАТАМ ОСВОЕНИЯ ДИСЦИПЛИНЫ**

**ОПК-6.2:Использует автоматизированные системы сбора и обработки экономической информации ОПК-6.1:Понимает методы сбора и обработки экономической информации, а также осуществления технико- экономических** 

**расчетов и анализа хозяйственной деятельности организации, с использованием вычислительной техники**

**ОПК-6.3:Использует для решения аналитических и исследовательских задач современные технические средства и информационные технологии**

**ПК-6.1:Формирует базу данных и разрабатывает организационно-управленческую документацию с использованием современных технологий электронного документооборота**

**ПК-6.2:Владеет нормативными правовыми актами, методическими материалами по вопросам организации управления фирмой, производственного планирования и управления производством, учета и анализа результатов производственно-хозяйственной деятельности**

**ПК-6.3:Формирует базу данных по проектам и разрабатывает организационно-управленческую документацию с** 

**использованием современных технологий электронного документооборота**

**ОПК-5.1:Применяет общие или специализированные пакеты прикладных программ, предназначенных для анализа и обработки информации**

**ОПК-5.2:Использует электронные библиотечные системы для поиска необходимой научной литературы и статистической информации**

**ОПК-5.3:Работает с национальными и международными базами данных с целью поиска необходимой информации об экономических явлениях и процессах**

#### **В результате освоения дисциплины обучающийся должен:**

**Знать:**

– области применения программного обеспечения на различных уровнях управления в организации;

– возможности сетей интранет и экстранет в системе управления бизнес-процессами организаций;

– базовые информационные ресурсы профессиональной деятельности;

– современные программные ресурсы для коммуникации и оперативного обмена информацией внутри корпорации;

– возможности и области применения современных мультимедиа программных продуктов;

**Уметь:**

– использовать профессионально-ориентированное программное обеспечение в бизнесе;

– проводить релевантный поиск информации в глобальных информационных сетях;

– управлять информационными коммуникациями в среде межсетевого взаимодействия;

– применять информационные ресурсы для решения профессиональных задач;

– использовать средства мультимедиа программных продуктов.

**Владеть:**

– навыки создания корпоративных информационных систем с применением конструкторов сайтов, интернет-магазинов;

– работы с современным прикладным программным обеспечением, предназначенным для навигации в Интернет и обмена информацией по сетям.

**3. СТРУКТУРА И СОДЕРЖАНИЕ ДИСЦИПЛИНЫ Код занятия Наименование разделов и тем /вид занятия/ Семестр / Курс Часов Компетенции Литература Раздел 1. Программное обеспечение моделирования бизнеспроцессов с использованием CASE-средств.** 1.1 Самостоятельное изучение теоретического материала по теме 1 Информационно-технологические модели. Матрица ответственности. Межфункциональные схемы. Блок-схемы процесса. Диаграммы взаимодействия. Сетевая матрица. Схема рабочих потоков. Проработка лекционного материала. /Ср/ 8 4 Л1.1 Л1.2Л2.1 Л2.2 Л2.3 Л2.4 Л2.5

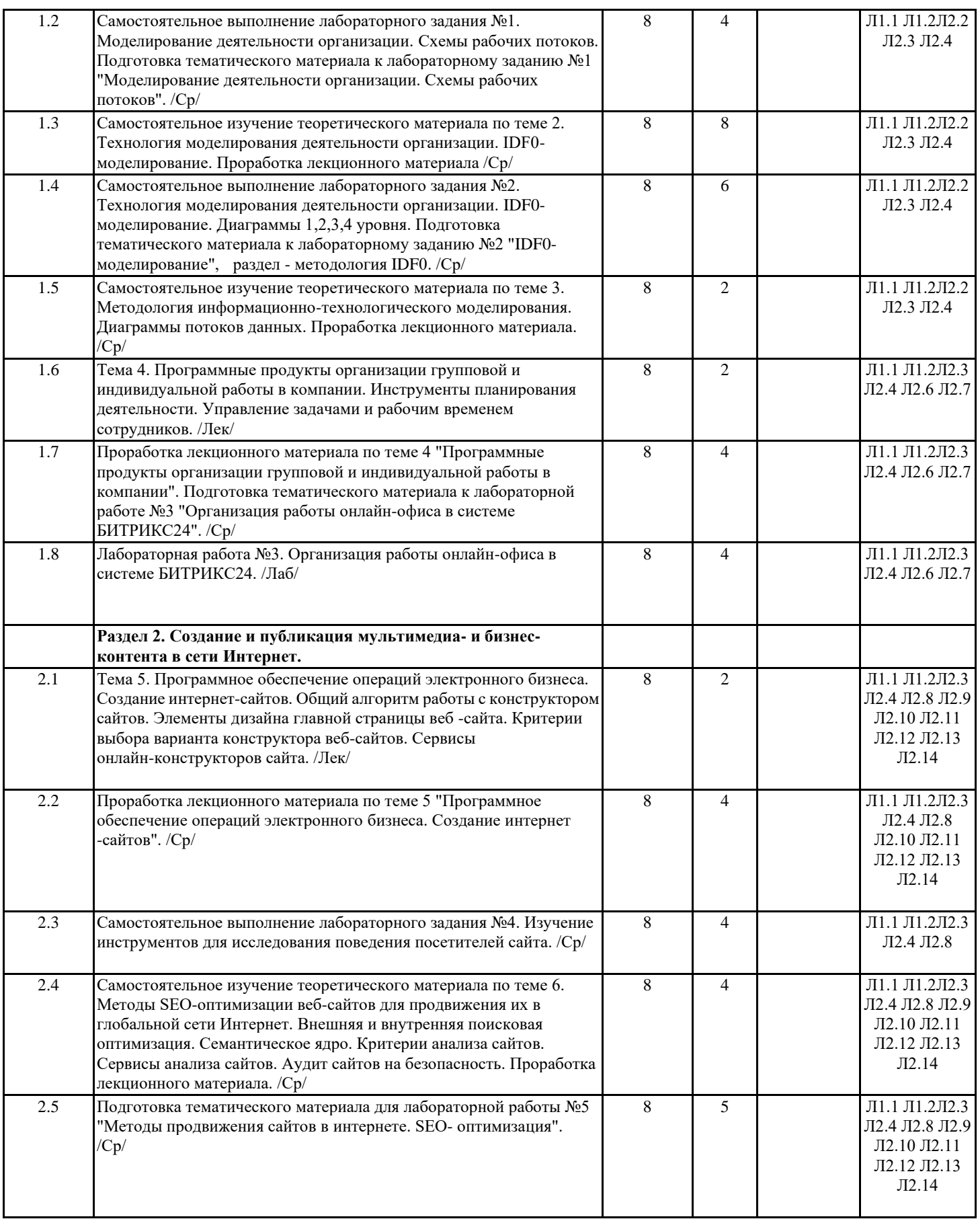

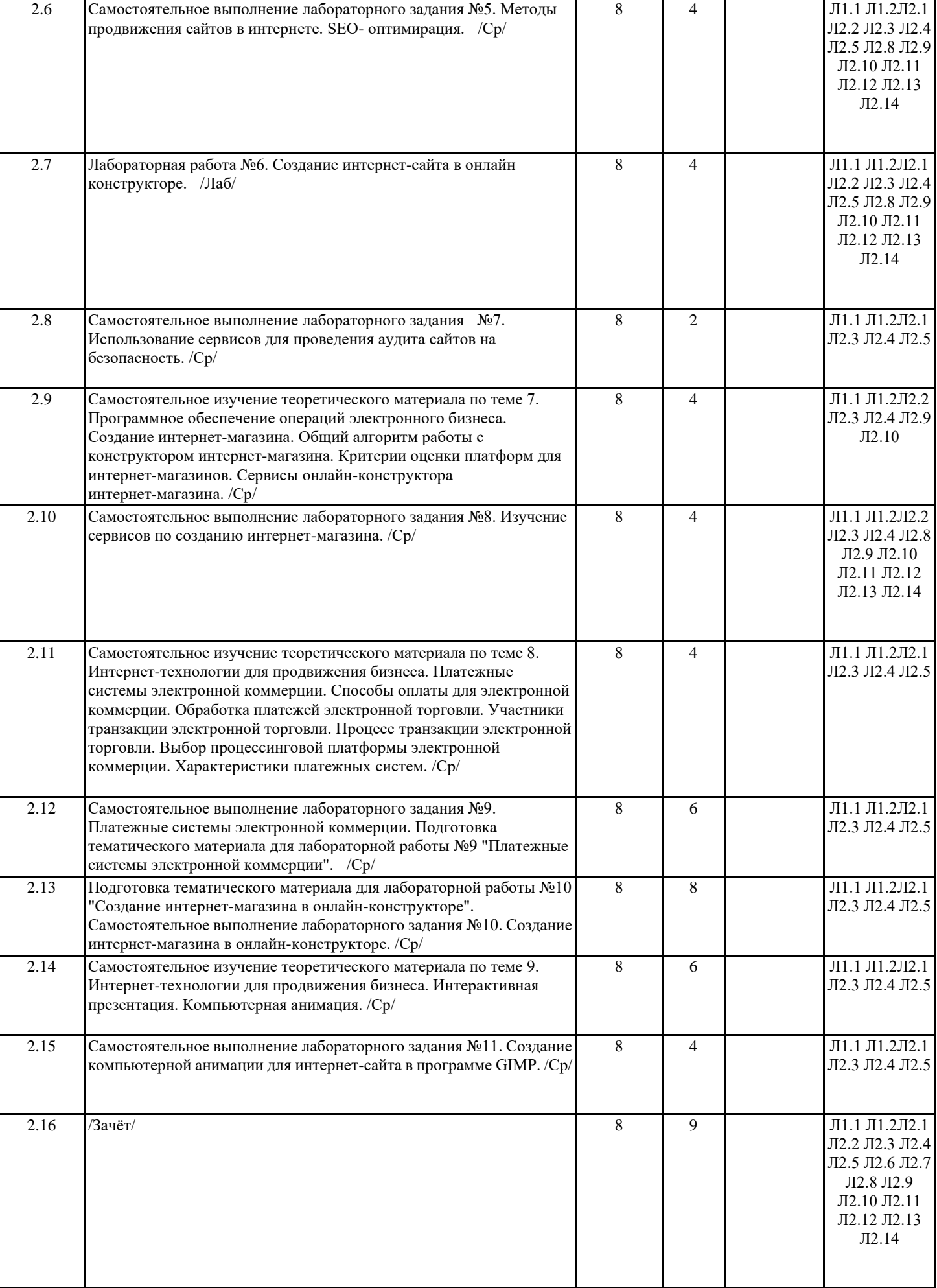

# **4. ФОНД ОЦЕНОЧНЫХ СРЕДСТВ**

Структура и содержание фонда оценочных средств для проведения текущей и промежуточной аттестации представлены в Приложении 1 к рабочей программе дисциплины.

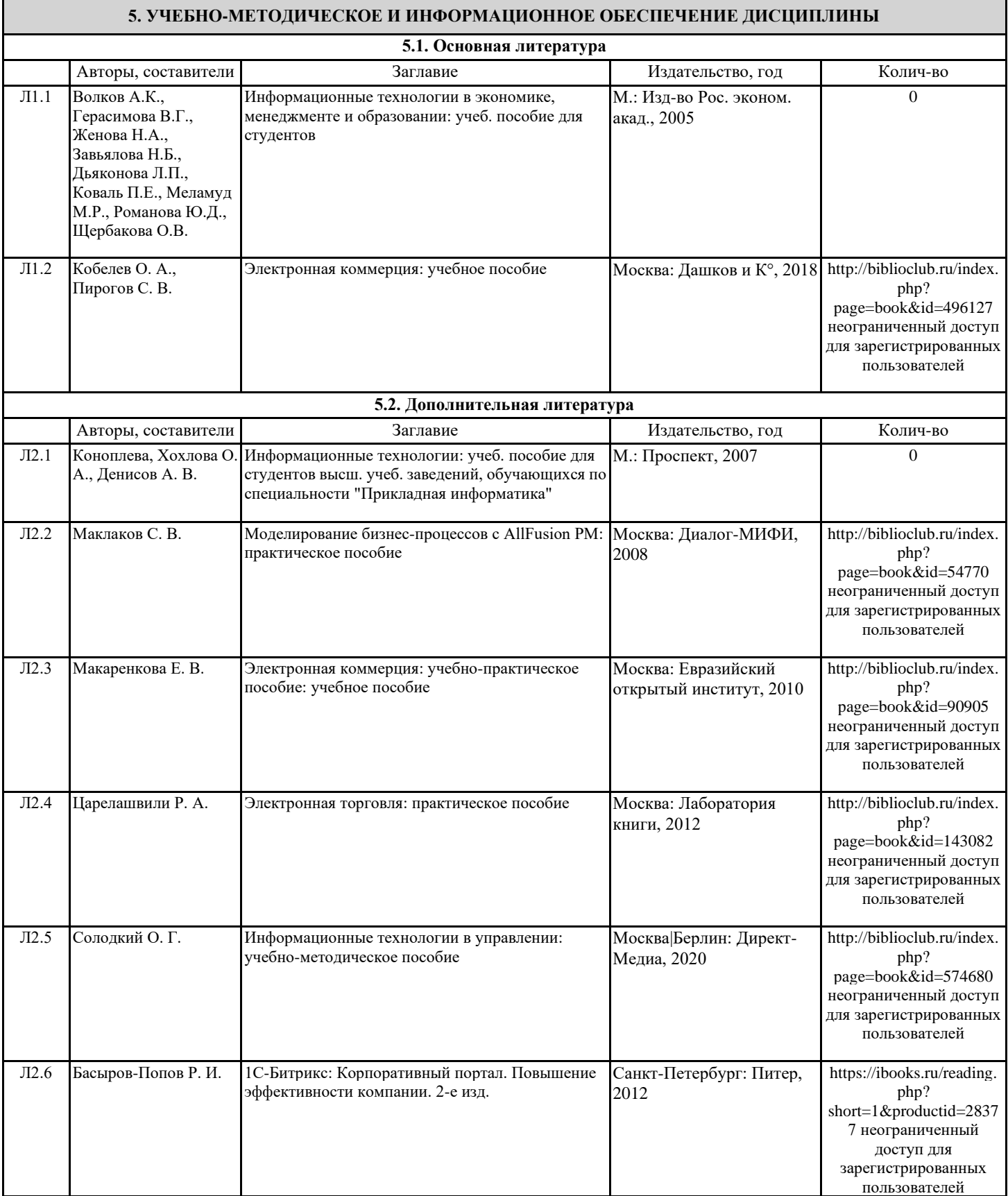

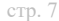

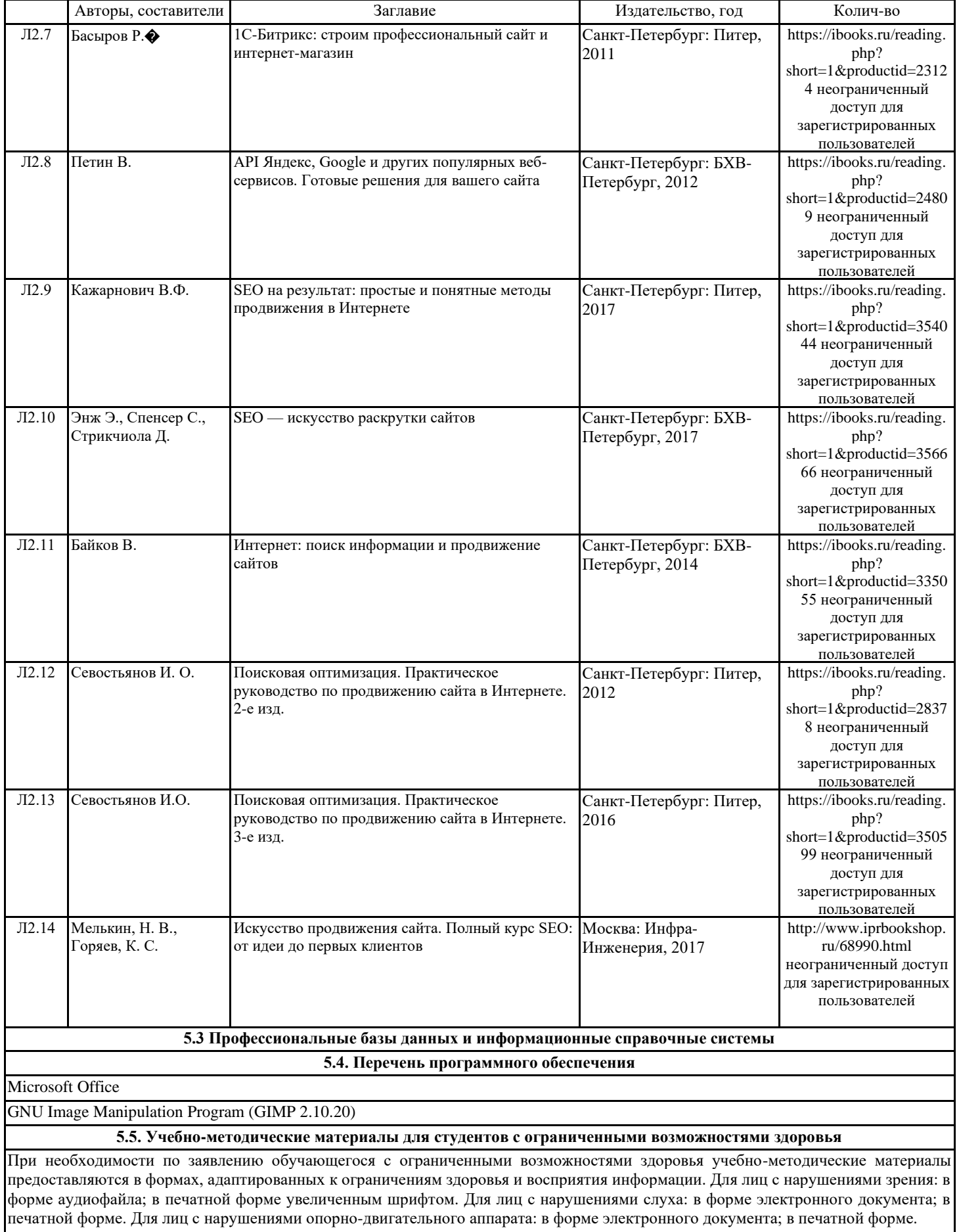

# **6. МАТЕРИАЛЬНО-ТЕХНИЧЕСКОЕ ОБЕСПЕЧЕНИЕ ДИСЦИПЛИНЫ (МОДУЛЯ)**

Помещения для проведения всех видов работ, предусмотренных учебным планом, укомплектованы необходимой специализированной учебной мебелью и техническими средствами обучения. Для проведения лекционных занятий используется демонстрационное оборудование.

# **7. МЕТОДИЧЕСКИЕ УКАЗАНИЯ ДЛЯ ОБУЧАЮЩИХСЯ ПО ОСВОЕНИЮ ДИСЦИПЛИНЫ (МОДУЛЯ)**

Методические указания по освоению дисциплины представлены в Приложении 2 к рабочей программе дисциплины.

# Приложение 1 к рабочей программе

# **ФОНД ОЦЕНОЧНЫХ СРЕДСТВ**

## **1 Описание показателей и критериев оценивания компетенций на различных этапах их формирования, описание шкал оценивания**

# 1.1 Показатели и критерии оценивания компетенций:

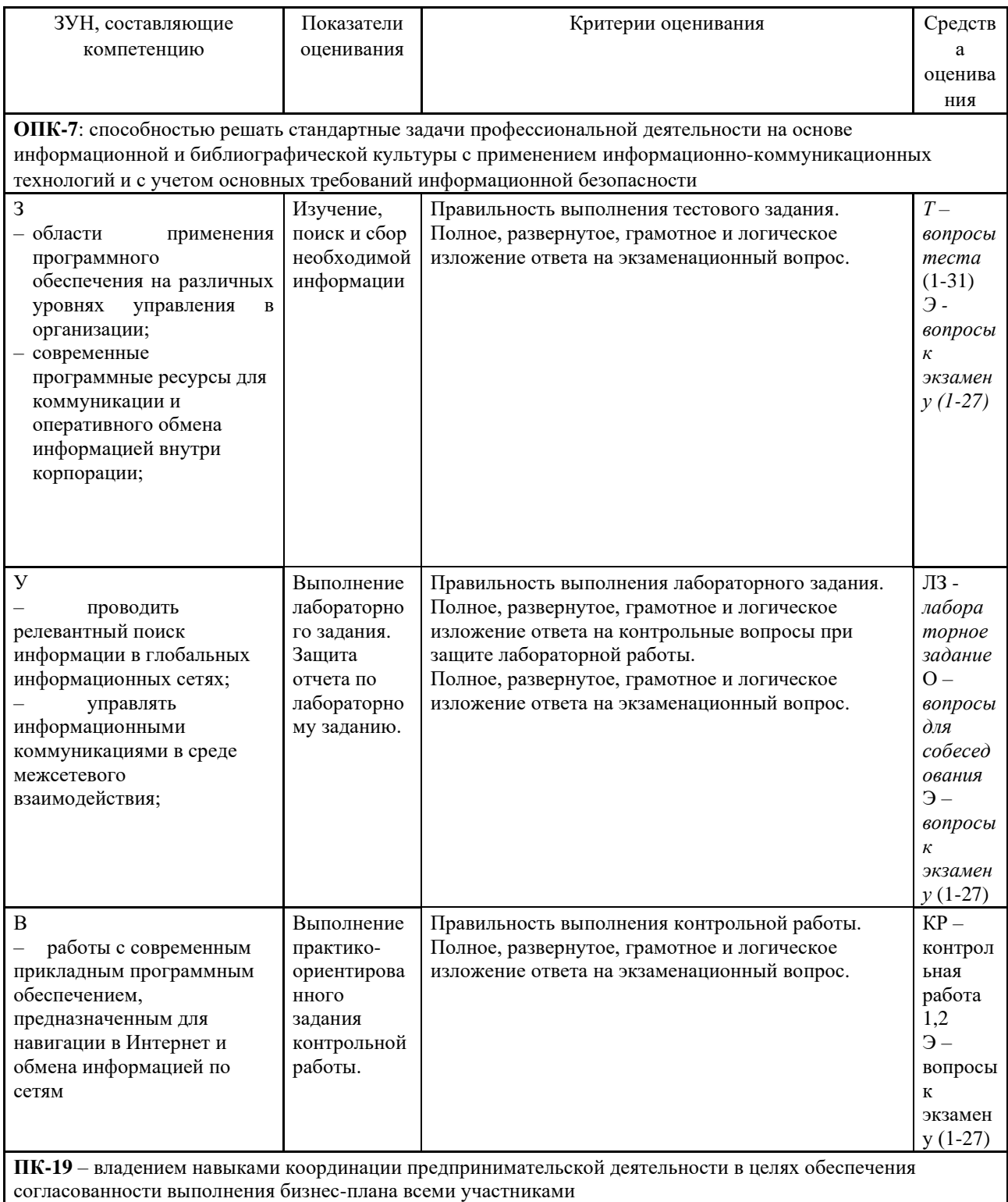

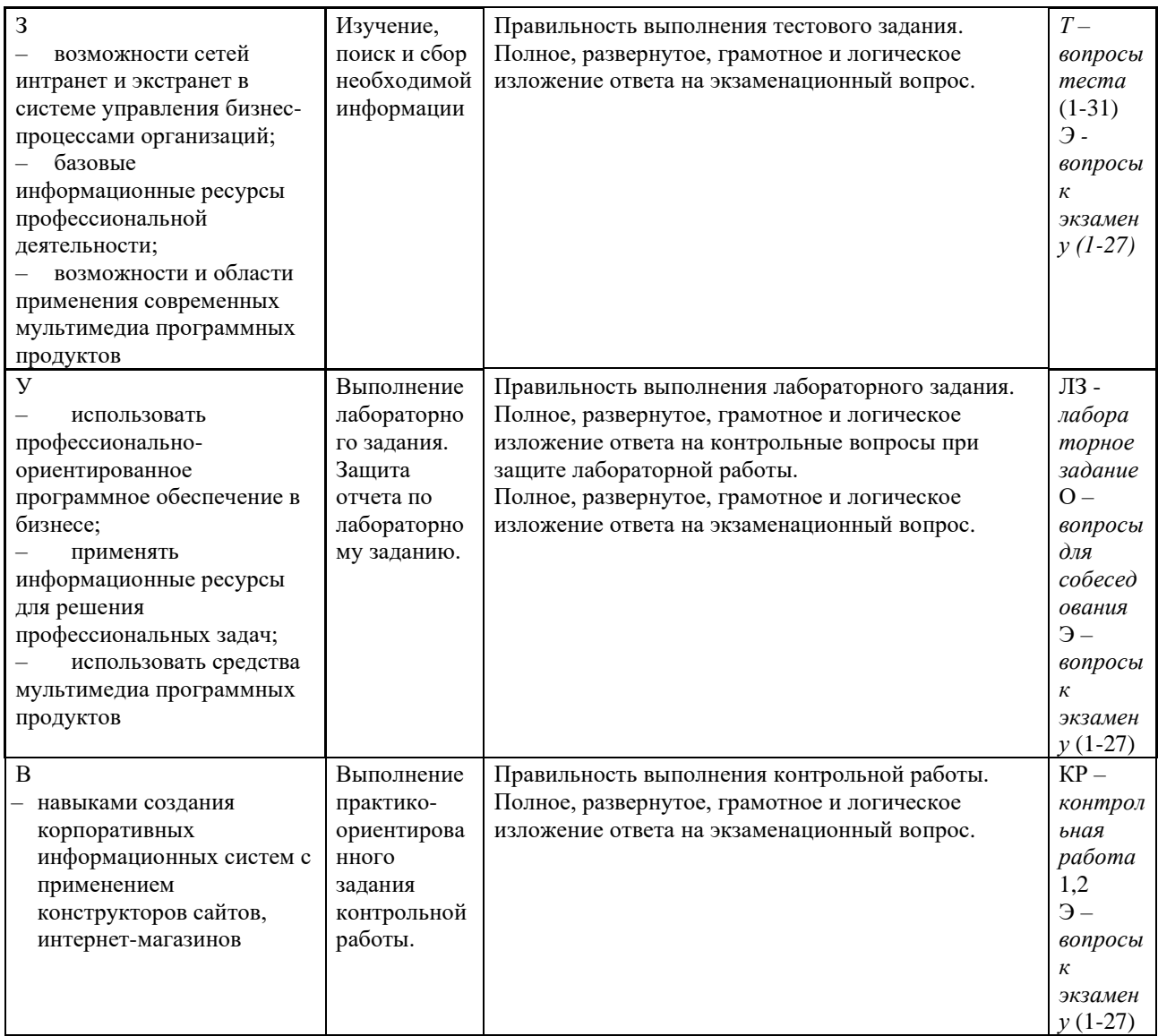

### **Шкалы оценивания:**

Текущий контроль успеваемости и промежуточная аттестация в форме экзамена осуществляется в рамках накопительной балльно-рейтинговой системы в 100-балльной шкале:

84-100 баллов (оценка «отлично»)

67-83 баллов (оценка «хорошо»)

50-66 баллов (оценка «удовлетворительно»)

0-49 баллов (оценка «неудовлетворительно»).

Основой для определения баллов, набранных при промежуточной аттестации, служит объём и уровень усвоения материала, предусмотренного рабочей программой дисциплины. При этом необходимо руководствоваться следующим:

- 84-100 баллов (оценка «отлично») - изложенный материал фактически верен, наличие глубоких исчерпывающих знаний в объеме пройденной программы дисциплины в соответствии с поставленными программой курса целями и задачами обучения; правильные, уверенные действия по применению полученных знаний на практике, грамотное и логически стройное изложение материала при ответе, усвоение основной и знакомство с дополнительной литературой;

- 67-83 баллов (оценка «хорошо») - наличие твердых и достаточно полных знаний в объеме пройденной программы дисциплины в соответствии с целями обучения, правильные действия по применению знаний на практике, четкое изложение материала, допускаются отдельные логические и стилистические погрешности, обучающийся усвоил основную литературу, рекомендованную в рабочей программе дисциплины;

- 50-66 баллов (оценка удовлетворительно) - наличие твердых знаний в объеме пройденного курса в соответствии с целями обучения, изложение ответов с отдельными ошибками, уверенно исправленными после дополнительных вопросов; правильные в целом действия по применению знаний на практике;

- 0-49 баллов (оценка неудовлетворительно) - ответы не связаны с вопросами, наличие грубых ошибок в ответе, непонимание сущности излагаемого вопроса, неумение применять знания на практике, неуверенность и неточность ответов на дополнительные и наводящие вопросы».

**2 Типовые контрольные задания или иные материалы, необходимые для оценки знаний, умений, навыков и (или) опыта деятельности, характеризующих этапы формирования компетенций в процессе освоения образовательной программы**

# **Вопросы к экзамену:**

1. Понятие бизнес-процесса. СASE-средства и их назначение.

2. Синтаксис и семантика графического языка IDEF0.

3. Синтаксис и семантика графического языка DFD.

4. Методологии моделирования бизнес-процессов, поддерживаемые MS Visio. Возможности MS Visio для моделирования бизнес-процессов.

5. Представление бизнес-процесса в MS Visio в соответствии с методологией IDEF0, назначение объектов графического представления модели бизнес-процесса. Назначение контекстной диаграммы, диаграммы декомпозиции, диаграммы дерева узлов модели бизнес-процесса.

6. Типы связей между работами бизнес-процесса. Виды синтаксических ошибок при моделировании бизнеспроцессов в MS Visio.

7. Определение систем поддержки принятия решений. Функции систем поддержки принятия решений. Задачи, решаемые с помощью СППР.

8. Типология электронных платежных систем в Internet. Основные операции системы интернет-банкинга. Виды электронных расчётов.

9. Технологии платежей, при которой информация о карте передается открытым текстом.

10. Системы, использующие шифрование обмена. Технология платежей через платежные шлюзы.

11. Системы цифровых наличных. Технологи оплаты с помощью виртуальных карт.

12. Сущность электронных денег. Виды электронных денег. Преимущества и недостатки электронных денег.

13. Понятие, сущность и основные виды криптовалют.

- 14. Поисковая оптимизация сайта. Технологии технической оптимизации сайта.
- 15. Методы продвижения сайтов в Интернете. Методы внешней поисковой оптимизации.
- 16. Методы продвижения сайтов в Интернете. Методы внутренней поисковой оптимизации.
- 17. Семантическое ядро. Критерии анализа сайтов. Инструменты анализа сайтов.

18. Способы повышения безопасности сайта. Комплексный аудит сайта. Главный фактор риска взлома сайта.

19. Интернет-сервисы проверки безопасности сайта. Критерии безопасности.

20. Характерные черты интернет-магазина. Конструкторы интернет-магазина. Основные принципы работы конструктора интернет-магазина.

21. Инструменты интернет-маркетинга по изучению поведения посетителей сайта. Инструменты и методы веб-аналитики.

22. Понятия анимация и компьютерная анимация. Кадры анимации в редакторе Gimp. Команда создания анимации в редакторе Gimp.

23. Интерактивная презентация. Средства создания интерактивной презентации в PowerPoint. Эффект

анимации. Пути перемещения. Команды редактирования графических изображений.

24. Аналитические функции CRM-модуля Битрикс. Функции Face-трекера в программе Битрикс24. Функция «Воронка продаж» в программе Битрикс24.

25. Структура, преимущества и недостатки программного продукта Nethouse.ru.

26. Структура, преимущества и недостатки программного продукта Tilda.

27. Электронный бизнес. Модели электронного бизнеса.

#### *Практическое задание к экзамену:*

Задание. Разработать функциональную модель в нотации IDEF0 системы (по соответствующему варианту):

1. Сформулировать контекст моделирования: субъект моделирования, цель моделирования и точку зрения на модель

2. Разработать контекстные диаграммы А0 и А-0 в нотации IDEF0 функциональной модели системы.

## **Критерии оценивания:**

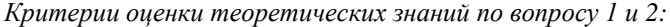

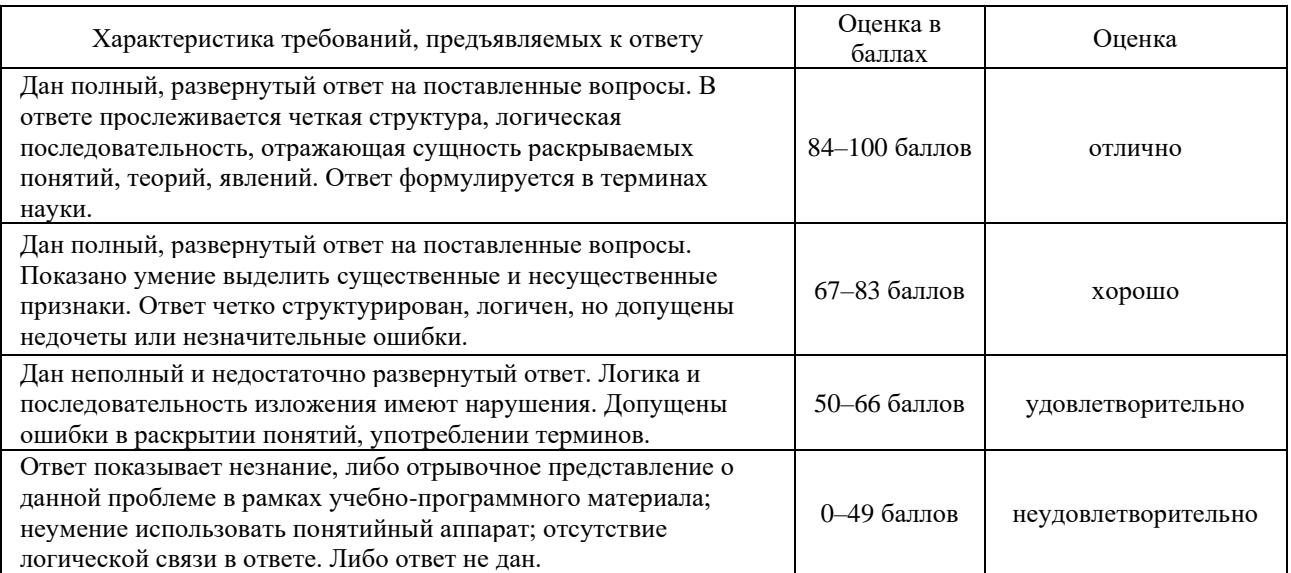

*Критерии оценки практических умений – практического задания:*

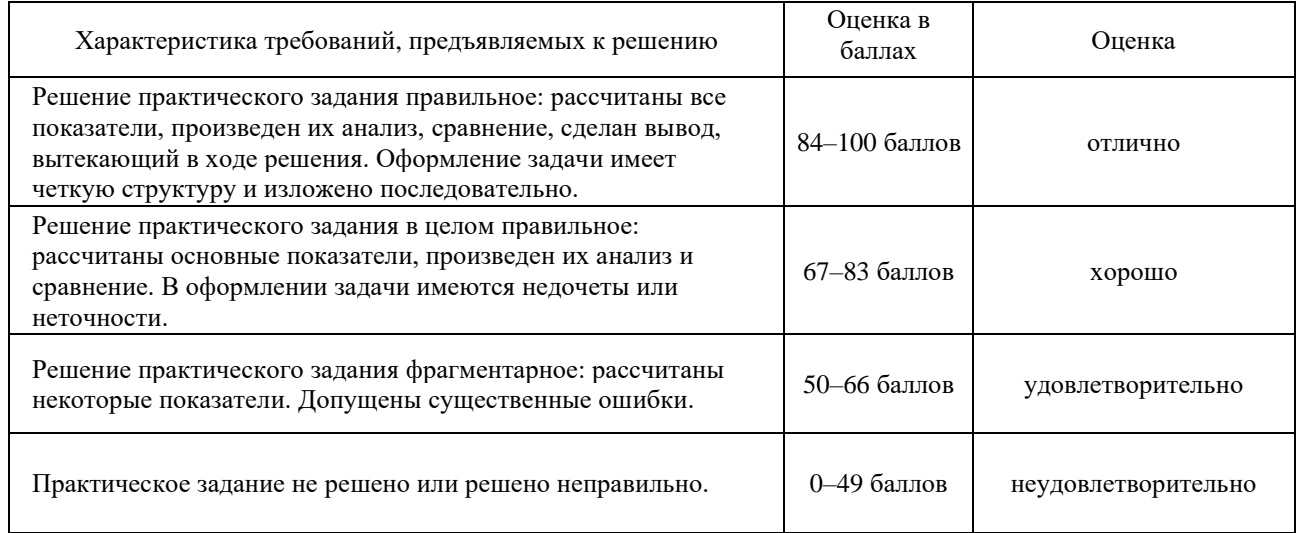

Основой для определения баллов, набранных при промежуточной аттестации, служит объём и уровень усвоения материала, предусмотренного рабочей программой дисциплины. При этом необходимо руководствоваться следующим:

- − 84-100 баллов (оценка «отлично») изложенный материал фактически верен, наличие глубоких исчерпывающих знаний в объеме пройденной программы дисциплины в соответствии с поставленными программой курса целями и задачами обучения; правильные, уверенные действия по применению полученных знаний на практике, грамотное и логически стройное изложение материала при ответе, усвоение основной и знакомство с дополнительной литературой;
- − 67-83 баллов (оценка «хорошо») наличие твердых и достаточно полных знаний в объеме пройденной программы дисциплины в соответствии с целями обучения, правильные действия по применению знаний на практике, четкое изложение материала, допускаются отдельные логические и стилистические погрешности, обучающийся усвоил основную литературу, рекомендованную в рабочей программе дисциплины;
- − 50-66 баллов (оценка удовлетворительно) наличие твердых знаний в объеме пройденного курса в соответствии с целями обучения, изложение ответов с отдельными ошибками, уверенно исправленными после дополнительных вопросов; правильные в целом действия по применению знаний на практике;

− 0-49 баллов (оценка неудовлетворительно) - ответы не связаны с вопросами, наличие грубых ошибок в ответе, непонимание сущности излагаемого вопроса, неумение применять знания на практике, неуверенность и неточность ответов на дополнительные и наводящие вопросы».

# **Тесты**

- 1. Что является технологической основой электронной коммерции?
	- **А. глобальная сеть**
	- Б. локальная сеть
	- В. Интранета
	- Г. Экстранетом
	- Д. региональная сеть
- 2. В самом общем виде на web-сайте «виртуального магазина» должны быть:
	- А. название фирмы или web-сайта
	- Б. электронный каталог продукции
	- В. прайс-лист
	- Г. сведения о продавце
	- Д. рекламный блок

3. Расположите по порядку этапы оплаты покупки в интернет-магазине с помощью электронных наличных.

- 1. Покупатель выбирает товар в магазине
- 2. Покупатель выбирает способ оплаты с помощью электронных наличных и открывает интернет-кошелек
- 3. Интернет-кошелек магазина связывается с интернет-кошельком покупателя

4. Проверяется подлинность электронных наличных денег и они передаются из интернет-кошелька покупателя в интернет-кошелек магазина

- 5. Магазин отгружает товар покупателю
- 4. Расположите по порядку этапы оплаты покупки в интернет-магазине с помощью платежной системы.
- 1. Покупатель выбирает товар в магазине
- 2. Покупатель выбирает способ оплаты с помощью банковской карты
- 3. Платежная система сообщает результат авторизации покупателю и магазину
- 4. Магазин переадресует покупателя на сайт платежной системы и передает туда информацию о заказе
- 5. Покупатель сообщает реквизиты своей банковской карты платежной системе
- 6. Платежная система делает запрос в банк клиента на авторизацию операции
- 7. Магазин отгружает товар покупателю

5. Укажите соответствия между терминами и их определениями.

Процесс подтверждения подлинности пользователя - Аутентификация

Процесс, в ходе которого пользователь сообщает системе своё имя - Идентификация

6. К какому виду электронной коммерции относятся интернет-магазины?

- **А. B2C**
- Б. B2B
- В. В2С
- Г. С2В
- Д. С2А
- Е. А2В

7. Укажите качественные показатели, характеризующие интернет-продвижение бизнеса.

- **А. Отношение количества покупок, совершенных на сайте, к трафику**
- Б. Визиты
- **В. Процент отказов**
- **Г. Среднее время, проводимое пользователями на сайте**
- **Д. Отношение звонков с сайта к трафику**
- Е. Количество пользователей, зашедших на сайт из социальных сетей

**Ж. Процент прироста трафика из органической выдачи**

8. Что такое целевое действие пользователя на сайте? Укажите наиболее правильный и полный ответ.

- А. Целевое действие это звонок потенциального клиента в офис компании
- **Б. Целевое действие на сайте – это такое действие, которое демонстрирует заинтересованность пользователя в товаре или услуге компании: клик на определенную кнопку, посещение определенной страницы, заполнение формы**
- В. Целевое действие это время, которое проводит пользователь на сайте

9. Что такое поисковая оптимизация сайта? Укажите правильное определение.

- **А. Поисковая оптимизация – это такая работа с сайтом и внешними факторами, влияющими на сайт, которая с некоторой долей вероятности приводит к тому, что сайт виден в выдаче поисковой машины определенным пользователям, использующим эту поисковую машину**
- Б. Поисковая оптимизация это действия, которые производит поисковый оптимизатор с целью гарантированного вывода продвигаемого сайта в ТОП-10 Яндекса и Google
- В. Поисковая оптимизация это инструмент интернет-маркетинга, который используется для гарантированного увеличения трафика из поисковых систем на продвигаемый сайт
- Г. Поисковая оптимизация это мошенническая деятельность поисковых оптимизаторов с целью незаконного выманивания денег у владельцев сайтов

10. Можно ли давать гарантию на попадание сайта в ТОП-10 (20) выдачи поисковой машины при соблюдении определенных правил работы с сайтом?

- 1) Да, конечно, иначе зачем осуществлять поисковую оптимизацию, если нет гарантии?
- **2) Нет, такие гарантии не могут быть даны, так как попадание в ТОП – вероятностное событие, которое зависит от многих факторов**
- 3) Для некоторых поисковых запросов такая гарантия может быть дана, для некоторых других нет.

11. Перечислите способы оплаты для электронной коммерции: …

- − Оплата кредитной/дебетовой картой (Credit/Debit card).
- − Предоплаченные карты (Prepaid card payments).
- − Банковские переводы (Bank transfers).
- − Электронные кошельки (E-Wallets).
- − Денежные средства (Cash).
- − Мобильные платежи (Mobile payments).
- − Криптовалюты (Cryptocurrencies).

12. Обработка платежей электронной торговли – …

– это процесс, который происходит, когда компания принимает платежи от клиентов через портал электронной торговли.

13. Участники транзакции электронной торговли – …

- Платежный процессор (Payment processor, или платежная система).
- − Платежный шлюз (Payment gateway).
- − Торговый счет (Merchant account).

### 14. SSL-сертификат – это …

код, применяемый к вашему веб-серверу, который обеспечивает «уровень» безопасности для онлайн-общения и транзакций

- 15. Процесс веб-аналитики включает …
- 1. Постановка целей.
- 2. Сбор данных.
- 3. Обработка данных..
- 4. Определение ключевых показателей эффективности (key performance indicators, KPI).
- 5. Разработка стратегии.
- 6. Эксперименты и испытания.

16. Перечислите источники комплексной web-аналитики: …

- − счётчики посетителей на сайте
- − лог-анализаторы
- − CRM-системы
- − кол-трекинг
- − SEO-аудиторы
- 17. Какие показатели веб-аналитики относятся к категории «*Данные об аудитории»:*
	- **А. −количество посещений, количество уникальных посетителей**
	- **Б. −соотношение новых и вернувшихся посетителей**
	- **В. −страна посетителей сайта**
	- **Г. −браузер или устройство, в котором работают посетители сайта (на компьютере или на мобильном устройстве)**
	- Д. −общие целевые страницы
	- Е. −общая страница выхода
	- Ж. −часто посещаемые страницы
	- З. −продолжительность одного визита
	- И. −количество страниц за посещение
	- К. −показатель отказов
	- Л. −компании, которые привлекли больше всего трафика
	- М. −сайты, которые привлекали больше всего трафика
	- Н. −поиски по ключевым словам, которые привели к посещению
	- О. −разбивка средств кампании, таких как электронная почта и социальные сети
- 18. Какие показатели веб-аналитики относятся к категории «*Данные компании*»:
	- А. −количество посещений, количество уникальных посетителей
	- Б. −соотношение новых и вернувшихся посетителей
	- В. −из какой они страны
	- Г. −в каком браузере или устройстве они работают (на компьютере или на мобильном устройстве)
	- Д. −общие целевые страницы
	- Е. −общая страница выхода
	- Ж. −часто посещаемые страницы
	- З. −продолжительность одного визита
	- И. −количество страниц за посещение
	- К. −показатель отказов
	- **Л. −компании, которые привлекли больше всего трафика**
	- **М. –сайты, которые привлекали больше всего трафика**
	- **Н. −поиски по ключевым словам, которые привели к посещению**
	- **О. −разбивка средств кампании, таких как электронная почта и социальные сети**

19. Какие показатели веб-аналитики относятся к категории «*Поведение аудитории»:*

- А. −количество посещений, количество уникальных посетителей
- Б. −соотношение новых и вернувшихся посетителей
- В. −из какой они страны
- Г. −в каком браузере или устройстве они работают (на компьютере или на мобильном устройстве)
- **Д. −общие целевые страницы**
- **Е. −общая страница выхода**
- **Ж. −часто посещаемые страницы**
- **З. −продолжительность одного визита**
- **И. −количество страниц за посещение**
- **К. −показатель отказов**
- Л. −какие компании привлекли больше всего трафика
- М. −какие сайты привлекали больше всего трафика
- Н. −какие поиски по ключевым словам привели к посещению
- О. −разбивка средств кампании, таких как электронная почта и социальные сети

20. SEO-оптимизация (Search Engine Optimization) или поисковая оптимизация – это …

комплекс мер для поднятия позиций сайта в результатах выдачи поисковых систем по определенным запросам пользователей с целью продвижения сайта.

21. Перечислите мероприятия, относящиеся к внутренней оптимизации: …

- − составление семантического ядра сайта (подбор ключевых слов, по которым планируется продвижение ресурса);
- − работа над внутренней структурой ресурса (ЧПУ, Robots.txt, карта сайта);
- − устранение технических ошибок (дубли страниц, битые ссылки, ускорение сайта);
- − постоянное совершенствование и улучшение юзабилити ресурса (удобство для пользователей);
- − работа над тестом (подбор ключевых слов, релевантность страниц, оптимизация изображений);
- − реализация внутренней перелинковки;
- − мероприятия, направленные на удобство работы с сайтом дизайн, форматирование текста, проверка орфографии текста

22. Методы внешней поисковой оптимизации: …

- − регистрация в самостоятельных каталогах
- − регистрация в каталогах поисковых систем, таких как: Яндекс.каталог, Рамблер Top 100, каталог DMOZ (AOL), Апорта, Mail.ru, Yahoo и др.
- − обмен ссылками (прямой, кольцевой, односторонний (покупка ссылок))
- − размещение статей
- − социальные сети
- − пресс-релизы
- − создание и ведение блогов

23. К факторам, понижающим рейтинг сайта, относятся: …

- − не уникальный контент (статьи, новости и т. д.);
- − технологии, которые поисковые машины рассматривают как спам;
- − избыточное число внешних ссылок;
- − фреймы;
- − использование дорвеев (вид поискового спама, веб-страница, специально оптимизированная под поисковые запросы с целью её попадания на высокие места в результатах поиска по этим запросам и дальнейшего перенаправления посетителей на другой сайт или страницу)

#### 24. Семантическое ядро – это …

– набор ключевых фраз, описывающих специфику сайта/работы компании. Под ключевыми словами понимаются фразы, вводимые интернет-пользователями для поиска информации в Сети.

25. Приведите общий алгоритм работы с конструктором сайтов:

- 1. Моделирование структуры.
- 2. Настройка страниц. Выбор фона, полей, шрифтов, согласование общего стиля сайта.
- 3. Наполнение контентом.
- 4. Проверка работоспособности.
- 5. Размещение в сети. подключение домена и выход в индексацию.

26. Перечислите элементы дизайна главной страницы веб-сайта: …

- 1. Логотип и элементы брендинга.
- 2. Главный раздел, включающий миссию и слоган.
- 3. Привлекающий призыв к действию (call to action, CTA).
- 4. Понятное навигационное меню.
- 5. Привлекательная цветовая гамма.
- 6. Брендовые изображения.
- 7. Хорошо читаемая и привлекательная типография.
- 8. Элементы общественной поддержки.
- 9. Информация о вашей команде и/или продуктах.
- 10. Контактная информация.

27. Перечислите основные критерии выбора варианта конструктора веб-сайтов: …

- 1. Простота использования.
- 2. Ценообразование.
- 3. Дизайн и функции.
- 4. Поддержка клиентов.
- 5. Владение данными и переносимость.

28. Основной алгоритм работы онлайн-конструкторов по созданию интернет-магазинов: …

1. Регистрация в системе, выбор доменного имени будущего сайта и тарифного плана.

- 2. Выбор и редактирование шаблона из готовых шаблонов дизайна.
- 3. Заполнение сайт товарами и информацией о компании.
- 4. Проведение первичной поисковой оптимизации страниц, настройка маркетинговых инструментов, системы статистики и отчетов.

### 29. Приведите критерии оценки платформ для интернет-магазинов: …

- 1. Стоимость в месяц.
- 2. Наличие бесплатного тестового периода.
- 3. Наличие бонусов при регистрации.
- 4. Возможность подключения своего домена.
- 5. Уровень технической поддержки сервиса.
- 6. Качество и количество шаблонов.
- 7. Наличие визуального редактора.
- 8. Возможность правки шаблонов сайта и написания своих модулей.
- 9. Возможность сделать на платформе полноценный магазин, со всеми нужными функциями.
- 10. Возможность интеграции с 1С, Яндекс.Маркет, сравнение товаров, отложенные товары, база покупателей.
- 11. Варианты подключения методов оплаты. Например, с помощью карт Visa, Mastercard, Apple Pay, Google Pay.
- 12. Наличие инструмента массового изменения цен, настройки акций.
- 13. Наличие возможности для дальнейшего поискового продвижения ресурса.
- 14. Возможность вывода сайта из сервиса на свой хостинг.
- 15. Веб-аналитика.

30. Аудит безопасности сайта (проверка сайта на уязвимости) – это …

– ряд процедур, нацеленных на обеспечение стабильной работы веб-ресурса, безопасности данных и снижения рисков.

31. Комплексный аудит безопасности сайта включает в себя следующие действия: …

- 1) поиск уязвимостей серверных компонентов;
- 2) поиск уязвимостей в веб-окружении сервера;
- 3) проверка на удаленное выполнение произвольного кода;
- 4) проверка на наличие инъекций (внедрение кода);
- 5) попытки обхода системы аутентификации веб-ресурса;
- 6) проверка веб-ресурса на наличие «XSS» / «CSRF» уязвимостей;
- 7) попытки перехватить привилегированные аккаунты (или сессии таких аккаунтов);
- 8) попытки произвести Remote File Inclusion / Local File Inclusion;
- 9) поиск компонентов с известными уязвимостями;
- 10) проверка на перенаправление на другие сайты и открытые редиректы;
- 11) сканирование директорий и файлов, используя перебор и «google hack»;
- 12) анализ поисковых форм, форм регистраций, форм авторизации и т.д.;
- 13) проверки ресурса на возможность открытого получения конфиденциальной и секретной информации;
- 14) атаки класса «race condition»;
- 15) внедрение XML-сущностей;
- 16) подбор паролей.

### **Инструкция по выполнению**

На тестирование отводится 45 мин. Тип тестирования: (1) выбор правильного ответа из нескольких вариантов ответов (вопросы 1- 19); (2) открытый тест – вопросы20-31). Форма тестирования – ответы в системе MOODLE.

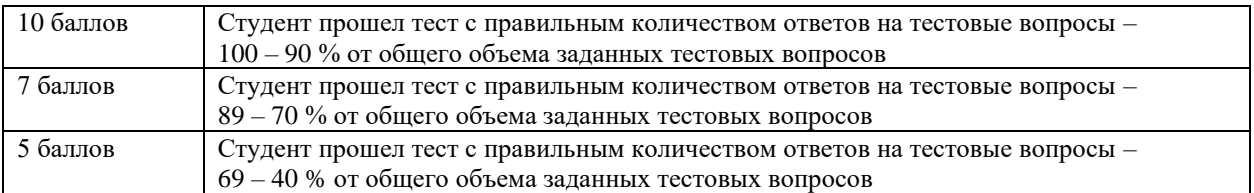

### **Критерии оценивания:**

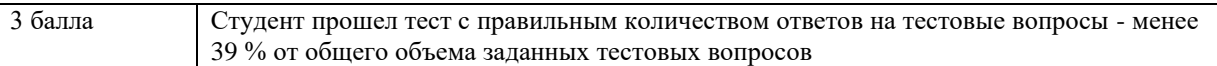

# **Задания для контрольной работы**

*Модуль 1. Программное обеспечение моделирования бизнес-процессов.*

# **Контрольная работа №1.**

*Задание*. Разработать функциональную модель в нотации IDEF0 системы с использованием бесплатного онлайнинструмента *draw.io* по варианту.

1. Сформулировать контекст моделирования: субъект моделирования, цель моделирования и точку зрения на модель

2. Разработать контекстные диаграммы А0 и А-0 в нотации IDEF0 функциональной модели системы.

3. Отобразить диаграммы с помощью бесплатного онлайн-инструмента *draw.io*.

*Варианты:*

- 1. Интернет-магазин.
- 2. Компьютерные технологии (по конкретному направлению).
- 3. Компьютерная безопасность (по конкретному направлению).
- 4. Информационные услуги (по конкретному направлению).
- 5. Телефония.
- 6. Авторемонт.
- 7. Салон красоты.
- 8. Супермаркет.
- 9. Автозаправка.
- 10. Кафе.
- 11. Автопарк (пассажирские перевозки).
- 12. Учебный центр (по конкретному направлению).
- 13. Частный детский сад.
- 14. Пекарня.
- 15. Туристические услуги.
- 16. Кондитерская.
- 17. Туристическое агентство.
- 18. Кинопрокат.
- 19. Касса (по конкретному направлению).
- 20. Прокат автомобилей.

*Модуль 2. Создание и публикация мультимедиа- и бизнес-контента в сети Интернет.*

## **Контрольная работа №2.**

*Задание*. Составить семантическое ядро сайта профессиональной направленности с использованием бесплатного онлайн-инструмента по варианту.

*Варианты:*

- 1. Интернет-магазин (по конкретной группе товаров).
- 2. Компьютерные технологии (по конкретному направлению).
- 3. Компьютерная безопасность (по конкретному направлению).
- 4. Информационные услуги (по конкретному направлению).
- 5. Телефония.
- 6. Авторемонт.
- 7. Салон красоты.
- 8. Супермаркет.
- 9. Автозаправка.
- 10. Кафе.
- 11. Автопарк (пассажирские перевозки).
- 12. Учебный центр (по конкретному направлению).
- 13. Частный детский сад.
- 14. Пекарня.
- 15. Туристические услуги.
- 16. Кондитерская.
- 17. Туристическое агентство.
- 18. Кинопрокат.
- 19. Касса (по конкретному направлению).
- 20. Прокат автомобилей.

### **Методические рекомендации**

Контрольная работа представляет собой работу, выполненную на компьютере с использованием бесплатного онлайн-инструмента и представленного в файле MS Word по заранее заданному варианту. При написании контрольной работы не разрешается использовать конспекты лекций, основную и дополнительную литературу по дисциплине.

## **Критерии оценивания:**

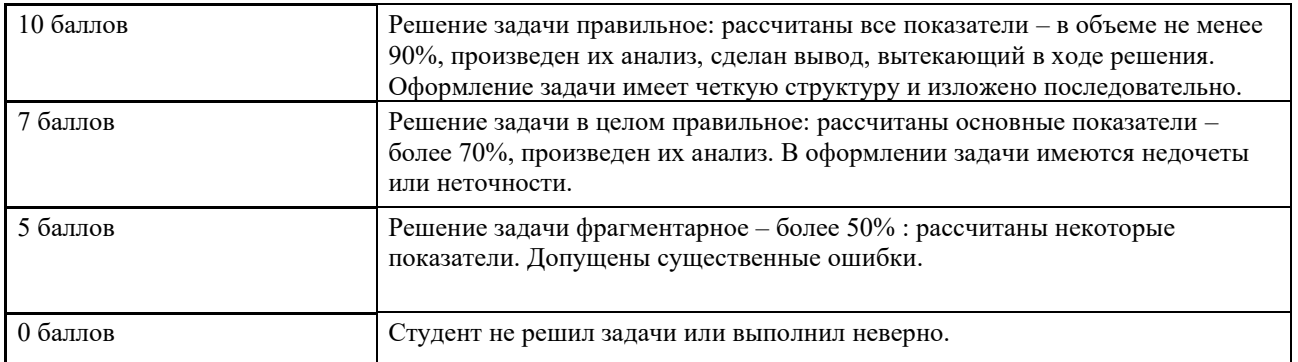

# **Лабораторные задания**

## **Лабораторная работа №1**

*«Моделирование деятельности организации. Схемы рабочих потоков"*

**Цель работы:** научиться моделировать бизнес-деятельность организации, основных бизнес-процессов типа AS-IS (как есть), т. е. модель текущей организации основных рабочих бизнес-процессов организации с использованием схемы рабочих потоков. Сформировать умение строить модели процессов в выбранной нотации.

#### **Задачи работы:**

Построить модель типа AS-IS (как есть) текущей организации основных рабочих бизнес-процессов организации, используя схему рабочих потоков организации с использованием бесплатного онлайн-инструмента *draw.io*.

**Время выполнения работы:** ориентировочное время выполнения работы 2 академических часа.

**Отчетность по работе:** необходимо предъявить преподавателю результаты выполнения всех заданий, представленных в лабораторной работе, и ответить на контрольные вопросы, размещенные в работе.

**Задание 1.** Изучить выбранную предметную область. В лабораторной работе в качестве предметной области будет выступать виртуальное предприятие в соответствии с вариантом индивидуального задания.

**Задание 2.** Кратко описать выбранную предметную область (чем занимается предприятие, какие основные процессы в нем происходят).

**Задание 3.** Разработать макет схемы рабочих потоков организации.

**Задание 4.** Построить схему рабочих потоков организации с помощью бесплатного онлайн-инструмента *draw.io*.

**Задание 5.** Результаты выполнения заданий лабораторной работы представить в виде отчета, оформленного в MS Word в соответствии со стандартами вуза.

#### **Варианты для выполнения заданий:**

Бизнес-проекты для моделирования деятельности организации:

- 1. Интернет-магазин.
- 2. Компьютерные технологии (по конкретному направлению).
- 3. Компьютерная безопасность (по конкретному направлению).
- 4. Информационные услуги (по конкретному направлению).
- 5. Телефония.
- 6. Авторемонт.
- 7. Салон красоты.
- 8. Супермаркет.
- 9. Автозаправка.
- 10. Кафе.
- 11. Автопарк (пассажирские перевозки).
- 12. Учебный центр (по конкретному направлению).
- 13. Частный детский сад.
- 14. Пекарня.
- 15. Туристические услуги.
- 16. Кондитерская.
- 17. Туристическое агентство.
- 18. Кинопрокат.
- 19. Касса (по конкретному направлению).
- 20. Прокат автомобилей.

- 1. Процессный подход в моделировании деятельности организации.
- 2. Способы описания процессов.
- 3. Информационно-технологические модели.
- 4. Понятия процесса, владельца процесса, входы, выходы, ресурсы процесса.
- 5. Концептуальная схема управления процессом.

## **Лабораторная работа №2**

*Технология моделирования деятельности организации. IDEF0-моделирование. Диаграммы 1,2,3,4 уровня.*

**Тема:** Моделирование бизнес-деятельности организации

*Цель* лабораторной работы: научиться моделировать деятельность организации с использованием методологии функционального моделирования IDF0 и диаграмм потоков данных DFD. Сформировать умение строить модели процессов в выбранной нотации.

**Время выполнения работы:** ориентировочное время выполнения работы 6 академических часа.

**Отчетность по работе:** необходимо предъявить преподавателю результаты выполнения всех заданий, представленных в лабораторной работе, и ответить на контрольные вопросы, размещенные в работе.

**Задание 1.** Изучить выбранную предметную область. В лабораторной работе в качестве предметной области будет выступать бизнес-проект виртуального предприятия в соответствии с вариантом индивидуального задания.

**Задание 2.** Кратко описать выбранную предметную область (чем занимается предприятие, какие основные процессы в нем происходят).

**Задание 3.** Ознакомиться с методологией структурного моделирования IDF0 и диаграмм потоков данных DFD.

**Задание 4.** Определить контекст моделирования: субъект моделирования, цель моделирования и точку зрения на модель

**Задание 5.** Подготовить список функций и список данных.

**Задание 6.** Разработать макеты диаграмм А-0, А0, декомпозиции 1 и 2 уровня в нотации IDEF0 и диаграмму DFD декомпозиции 3 уровня для одного функционального блока (по выбору).

**Задание 7.** Построить диаграммы с помощью бесплатного онлайн-инструмента *draw.io*.

**Задание 8.** Результаты выполнения заданий лабораторной работы представить в виде отчета, оформленного в MS Word в соответствии со стандартами вуза.

#### **Варианты для выполнения заданий:**

- Бизнес-проекты для моделирования деятельности организации:
	- 1. Интернет-магазин.
	- 2. Компьютерные технологии (по конкретному направлению).
	- 3. Компьютерная безопасность (по конкретному направлению).
	- 4. Информационные услуги (по конкретному направлению).
	- 5. Телефония.
	- 6. Авторемонт.
	- 7. Салон красоты.
- 8. Супермаркет.
- 9. Автозаправка.
- 10. Кафе.
- 11. Автопарк (пассажирские перевозки).
- 12. Учебный центр (по конкретному направлению).
- 13. Частный детский сад.
- 14. Пекарня.
- 15. Туристические услуги.
- 16. Кондитерская.
- 17. Туристическое агентство.
- 18. Кинопрокат.
- 19. Касса (по конкретному направлению).
- 20. Прокат автомобилей.

- 1. Назначение методологии IDEF0.
- 2. Какие типы стрелок бывают?
- 3. Что такое туннелирование?
- 4. Что такое модели AS-IS и TO-BE?
- 5. Основные правила и рекомендации по построению диаграмм IDEF0.
- 6. Каковы основные объекты диаграмм потоковой модели данных по методологии DFD?
- 7. Этапы построения модели деятельности организации.

# **Лабораторная работа №3**

*Организация работы онлайн-офиса в системе БИТРИКС24.*

**Цель работы:** научиться создавать, редактировать, наполнять контентом корпоративный портал профессиональной направленности, используя приложение Битрикс24.

**Задачи работы:**

Изучить возможности «Битрикс24» и приобрести навыки работы на корпоративном портале.

**Время выполнения работы:** ориентировочное время выполнения работы 4 академических часа.

**Отчетность по работе:** необходимо предъявить преподавателю результаты выполнения всех заданий,

представленных в лабораторной работе, и ответить на контрольные вопросы, размещенные в работе.

**Задание 1.** Регистрация и авторизация в системе Битрикс24.

**Задание 2.** Персонализация компании в системе Битрикс24.

**Задание 3.** Настройка инструментов пользователя в системе Битрикс24.

**Задание 4**. Настройка структуры компании в системе Битрикс24.

**Задание 5**. Настроить главное меню в системе Битрикс24 под свои потребности.

**Задание 6**. Изучить функционал раздела «Новости».

**Задание 7.** Организовать персональную и групповую работу в системе Битрикс24.

**Задание 8.** Результаты выполнения заданий лабораторной работы представить в виде отчета, оформленного в MS Word в соответствии со стандартами вуза.

#### **Варианты для выполнения заданий:**

Создать корпоративный портал, используя приложение Битрикс24, в предметной области:

- 1. Интернет-магазин.
- 2. Компьютерные технологии (по конкретному направлению).
- 3. Компьютерная безопасность (по конкретному направлению).
- 4. Информационные услуги (по конкретному направлению).
- 5. Телефония.
- 6. Авторемонт.
- 7. Салон красоты.
- 8. Супермаркет.
- 9. Автозаправка.
- 10. Кафе.
- 11. Автопарк (пассажирские перевозки).
- 12. Учебный центр (по конкретному направлению).
- 13. Частный детский сад.
- 14. Пекарня.
- 15. Туристические услуги.
- 16. Кондитерская.
- 17. Туристическое агентство.
- 18. Кинопрокат.
- 19. Касса (по конкретному направлению).
- 20. Прокат автомобилей.

- 1. Использование виджетов в системе Битрикс24.
- 2. Использование роботов в системе Битрикс24.
- 3. Перечислите и кратко охарактеризуйте функционал управления задачами и проектами в системе Битрикс24.
- 4. Недостатки функционала корпоративных коммуникаций (минимум 2) в системе Битрикс24.
- 5. Недостатки функционала управления задачами и проектами (минимум 2) в системе Битрикс24.
- 6. Сформулируйте ваши предложения (минимум 2) по улучшению работы онлайн-офиса Битрикс24.

# **Лабораторная работа №4**

*Изучение инструментов для исследования поведения посетителей сайта.*

**Цель работы:** знакомство с инструментами веб-аналитики для изучения поведения посетителей сайта. **Задачи работы:** научиться использовать инструменты «Яндекс.Метрика» для анализа поведения посетителей сайта. **Время выполнения работы:** ориентировочное время выполнения работы 2 академических часа. **Отчетность по работе:** необходимо предъявить преподавателю результаты выполнения всех заданий, представленных в лабораторной работе, и ответить на контрольные вопросы, размещенные в работе.

**Задание 1.** Изучить процесс создания кода счетчика с использованием «Яндекс.Метрика»,

https://yandex.ru/support/metrica/general/creating-counter.html

**Задание 2.** Установка счетчика на сайт. Яндекс.Метрика: формирование отчетов.

- 1. Выполнить регистрацию аккаунтов основных систем веб-аналитики для своего бизнес-проекта.
- 2. Получить код метрики для установки счетчиков в системе Яндекс.Метрика.
- 3. Проверить правильность установки счетчиков систем Яндекс.Метрика для своего бизнес-проекта.
- 4. Получить стандартные показатели статистики систем Яндекс.Метрика для своего бизнес-проекта за разные временные периоды.
- 5. Определить задачи веб-аналитики для своего бизнес-проекта.
- 6. Определить KPI веб-аналитики для своего бизнес-проекта согласно поставленным задачам.
- 7. Настроить цели в системах веб-аналитики для достижения соответствующих KPI своего бизнес-проекта.
- 8. Выполнить анализ полученных на основе целей и показателей usability (для Яндекс.Метрики) и составить отчет.
- 9. На основе анализа выдвинуть гипотезу для улучшения KPI.
- 10. Внести изменения на веб-сайт согласно гипотезе.
- 11. Настроить новые цели в системах веб-аналитики Яндекс.Метрика для своего бизнес-проекта согласно выдвинутой гипотезе.
- 12. Выполнить повторный анализ целей и показателей после получения новых данных и показателей usability (для Яндекс.Метрики), составить отчет.

**Задание 3. Отчет по лабораторной работе.** Результаты выполнения заданий лабораторной работы представить в виде отчета, оформленного в MS Word в соответствии со стандартами вуза.

#### **Варианты для выполнения заданий:**

Тематика бизнес-проекта:

- 1. Интернет-магазин.
- 2. Компьютерные технологии (по конкретному направлению).
- 3. Компьютерная безопасность (по конкретному направлению).
- 4. Информационные услуги (по конкретному направлению).
- 5. Телефония.
- 6. Авторемонт.
- 7. Салон красоты.
- 8. Супермаркет.
- 9. Автозаправка.
- 10. Кафе.
- 11. Автопарк (пассажирские перевозки).
- 12. Учебный центр (по конкретному направлению).
- 13. Частный детский сад.
- 14. Пекарня.
- 15. Туристические услуги.
- 16. Кондитерская.
- 17. Туристическое агентство.
- 18. Кинопрокат.
- 19. Касса (по конкретному направлению).
- 20. Прокат автомобилей.

- 1. Что такое веб-аналитика?
- 2. Назовите основные задачи веб-аналитики.
- 3. Назовите методы, которые используются в веб-аналитике.
- 4. В каких аспектах развития сайта и его продвижения в Интернете помогает веб-аналитика?
- 5. Какие существуют инструменты веб-аналитики?
- 6. Какие инструменты веб-аналитики вы знаете?

# **Лабораторная работа № 5**

*Методы продвижения сайтов в Интернете. SEO-оптимизация.*

**Цель работы:** знакомство с методами SEO-оптимизации веб-сайтов для продвижения их в глобальной сети Интернет.

**Задачи работы:** изучить приемы SEO-оптимизации сайтов для их продвижения в сети Интернет.

**Время выполнения работы:** ориентировочное время выполнения работы 4 академических часа.

**Отчетность по работе:** необходимо предъявить преподавателю результаты выполнения всех заданий, представленных в лабораторной работе, и ответить на контрольные вопросы, размещенные в работе.

**Задание 1**. Выберите из выдачи любой поисковой системы максимально и минимально оптимизированные сайты одной тематики (или предлагающие схожие услуги). Первый сайт для анализа может соответствовать ТОП-3 выдачи (кроме объявлений Яндекс.Direct), второй – занимает 80–100-е место в выдаче.

**Задание 2**. Сайты анализируются по следующим критериям:

Название сайта, адрес сайта, соответствие ключевых слов тематике сайта, структура сайта, уровень юзабилити ресурса, внутренняя перелинковка, уникальность текста, уникальность изображений, форматирование текста, орфография, наличие/отсутствие технических ошибок, страниц в разработке и т.д., авторские критерии: не менее 4 х дополнительных критериев.

**Задание 3**. Используя сервис wordstat.yandex.ru, подберите набор фраз, максимально соответствующий запросам потенциальных потребителей и направленный на увеличение поискового трафика.

**Задание 4**. Составьте проект семантического ядра, для чего заполните таблицу, приведенную ниже:

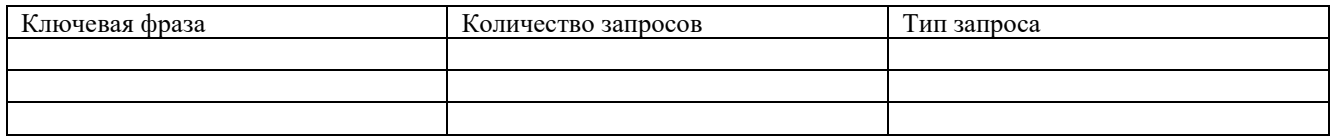

*Замечание:*

1) Семантическое ядро должно включать не менее 70 запросов каждого типа (высокочастотных *ВЧ*, среднечастотных *СЧ* и низкочастотных *НЧ*):

• *ВЧ*-запросы – количество которых в месяц более 1 500;

• *СЧ*-запросы – количество которых в месяц более 150;

• *НЧ*-запросы – количество которых в месяц не более 150.

2) Каждая ключевая фраза должна содержать не менее 2-х слов.

**Задание 5**. Результаты выполнения заданий лабораторной работы представить в виде отчета в MS Word, который должен быть оформлен в соответствии со стандартами университета.

#### **Варианты для выполнения заданий:**

Тематика сайтов должна соответствовать выбранной тематике бизнес-проекта.

Сравниваемые сайты не должны повторяться в группе.

#### **Контрольные вопросы**

1. Что представляет собой поисковая система?

2. Какие параметры учитывает поисковая система при вычислении релевантности сайта, т. е. степени соответствия сайта введённому запросу?

3. Какие факторы оптимизации может контролировать владелец сайта?

4. Какие мероприятия относятся к внутренней оптимизации сайта?

5. Какие методы относятся к внешней поисковой оптимизации?

6. Что такое семантическое ядро?

7. Что представляют собой ключевые фразы?

8. Какие факторы понижают рейтинг сайта в поисковой выдаче?

## **Лабораторная работа №6**

*Создание интернет-сайта в онлайн конструкторе.*

**Цель работы**: научиться создавать, редактировать, наполнять контентом сайт профессиональной направленности, используя онлайн-конструктор.

#### **Задачи работы:**

Изучить возможности онлайн конструктора (по своему выбору) и приобрести навыки работы создания сайтов профессиональной направленности.

**Время выполнения работы:** ориентировочное время выполнения работы 4 академических часа.

**Отчетность по работе:** необходимо предъявить преподавателю результаты выполнения всех заданий, представленных в лабораторной работе, и ответить на контрольные вопросы, размещенные в работе.

**Задание 1**. Выбрать конструктор сайтов. Зарегистрироваться на выбранной платформе.

**Задание 2**. Выбрать тематику сайта. Кратко описать деятельность организации, для которой создается сайт, и планируемый функционал сайта.

**Задание 3**. Выбрать шаблон для сайта.

**Задание 4**. Перейти в редактор сайтов.

**Задание 5**. Ознакомиться с функционалом редактора.

**Задание 6**. Выполнить на создаваемом сайте следующие действия:

- − освоить работу с текстом;
- − освоить возможности работы c аудио- и видеофайлами.

Создаваемый сайт должен включать:

- − не менее 4 страниц;
- − форму обратной связи с посетителями сайта;
- − карту с указанием любого адреса;
- − текстовые, аудио- и видеофайлы;
- − работающие кнопки перехода на страницы соцсетей;
- − работающие кнопки перехода на внешние ресурсы;
- − в соответствии с тематикой можно включить (не мене одного виджета) счетчик обратного отсчета времени (для маркетинговых акций), прогноз погоды, блог, форму и т. д.

**Задание 7**. Использовать возможности SEO-продвижения, представленные в разделе SEO-мастер. Отчет SEOмастера должен содержать рекомендации, некоторые из которых должны быть выполненными.

**Задание 8**. Ознакомиться (теоретически) с дополнительными возможностями редактора, представляемыми в рамках платных пакетов.

**Задание 9**. Демонстрировать сайт (можно в режиме предпросмотра). По желанию можно опубликовать сайт в сети Интернет.

**Задание 10**. Результаты выполнения заданий лабораторной работы представить в виде отчета в MS Word, который должен быть оформлен в соответствии со стандартами университета.

#### **Варианты для выполнения заданий:**

Бизнес-проекты для создания сайта с использованием конструктора сайтов:

- 1. Интернет-магазин.
- 2. Компьютерные технологии (по конкретному направлению).
- 3. Компьютерная безопасность (по конкретному направлению).
- 4. Информационные услуги (по конкретному направлению).
- 5. Телефония.
- 6. Авторемонт.
- 7. Салон красоты.
- 8. Супермаркет.
- 9. Автозаправка.
- 10. Кафе.
- 11. Автопарк (пассажирские перевозки).
- 12. Учебный центр (по конкретному направлению).
- 13. Частный детский сад.
- 14. Пекарня.
- 15. Туристические услуги.
- 16. Кондитерская.
- 17. Туристическое агентство.
- 18. Кинопрокат.
- 19. Касса (по конкретному направлению).
- 20. Прокат автомобилей.

- 1. Что такое хедер и футер сайта?
- 2. Как изменить дизайн хедера?
- 3. Как добавить элементы в футер?
- 4. Как изменить порядок страниц сайта?
- 5. Как удалить расстояние под футером в редакторе?
- 6. Как настроить прозрачность страницы?
- 7. Как отменить публикацию сайта?
- 8. Как разрешить поисковикам включать ваш сайт в результаты поиска?
- 9. Как запретить поисковикам включать ваш сайт в результаты поиска?
- 10. Как добавить настройки SEO для страницы?
- 11. Как изменить ширину страницы?
- 12. Как дублировать страницу?
- 13. Как добавить и удалить фон на странице?
- 14. Как добавить видео с YouTube?
- 15. Как добавить кнопку iTunes?
- 16. Как добавить трек в раздел «Мини-плеер»?
- 17. Как загрузить MP3-файлы?
- 18. Что такое якорные ссылки?
- 19. Как добавить кнопку PayPal?

# **Лабораторная работа №7**

Использование сервисов для проведения аудита сайтов на безопасность.

**Цель работы:** изучение и проверка сайтов с помощью сервисов на наличие уязвимостей и угроз с помощью различных интернет аудитов.

### **Задачи работы:**

- изучить возможности представленных сервисов для проведения аудита сайтов на безопасность;
- проанализировать критерии проверки безопасности интернет ресурсов;
- провести анализ сайта с помощью предоставленных двух систем для проверки аудита сайтов.

**Время выполнения работы:** ориентировочное время выполнения работы 2 академических часа.

**Отчетность по работе:** необходимо предъявить преподавателю результаты выполнения всех заданий, представленных в лабораторной работе, и ответить на контрольные вопросы, размещенные в задании.

**Задание 1.** Изучить интернет-сервис для проверки безопасности сайта на примере веб-сканер *CY-PR.com*.

Провести самостоятельный анализ любого выбранного сайта по выявленным выше критериям, и заполнить таблицу, приведенную ниже. Также укажите ссылку проанализированного сайта.

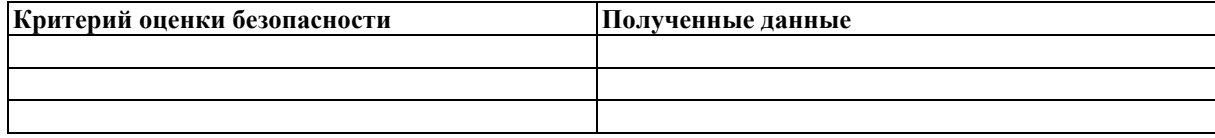

**Задание 2.** Проверка интернет ресурсов по критериям безопасности.

- 1. Выполнить проверку двух интернет ресурсов по критериям безопасности в двух сервисах веб-сканера ReScan.pro (https://rescan.pro ) и QUTTERA(http://quttera.com ).
- 2. Произведите проверку любого интернет ресурса в этих двух сервисах.
- 3. Выявите критерии проверки и оценки безопасности выбранных интернет-сервисов.
- 4. Заполните таблицы по данным сервисам (пример выше), укажите ссылки на анализируемые сайты перед таблиней.
- 5. Сделать вывод по результатам проверки и вставить в отчет.

#### **Варианты для выполнения заданий:**

Тематика сайтов должна соответствовать выбранной тематике бизнес-проекта.

Сравниваемые сайты не должны повторяться в группе.

#### **Контрольные вопросы**

- 1. Каким способом можно существенно повысить безопасность сайта?
- 2. Как называется работа по нахождению недочетов в коде сайта и всем программном обеспечении сервера.
- 3. Какие действия включает в себя комплексный аудит?
- 4. От какого главного фактора зависит риск взлома сайта?

### **Лабораторная работа №8**

Изучение сервисов по созданию интернет-магазина.

**Цель работы:** знакомство с сервисами по созданию интернет-магазинов в глобальной сети Интернет для электронной коммерции в секторе B2C (Business-to-Customers).

**Задачи работы:** Провести сравнительный анализ нескольких сервисов (конструкторов) для создания интернетмагазинов по предложенным критериям.

**Время выполнения работы:** ориентировочное время выполнения работы 4 академических часа.

**Отчет по работе:** необходимо предъявить преподавателю результаты выполнения всех заданий, представленных в лабораторной работе, и ответить на контрольные вопросы, размещенные в работе.

**Задание 1**. Найдите и обоснуйте по три положительных и отрицательных характеристики использования конструктора сайтов для создания Интернет-магазина. Выполненное задание представьте в следующем виде:

- 6. Положительные характеристики использования конструкторов сайтов для создания собственного интернетмагазина:
	- 1)
	- 2)
	- 3)
- 7. Отрицательные характеристики использования конструкторов сайтов для создания собственного интернетмагазина:
	- 1)
	- 2)
	- 3)

**Задание 2**. В соответствии с вашим вариантом дайте краткое описание обоих конструкторов интернет-магазинов в следующем виде:

1. Краткое описание конструктора интернет-магазина 1:

2. Краткое описание конструктора интернет-магазина 1:

… …

**Задание 3**. В соответствии с критериями для анализа конструктора интернет-магазина проведите детальный анализ конструкторов интернет-магазина в соответствии с вашим вариантом.

*Замечание.* Сначала проводится детальный анализ первого интернет-магазина, а затем – детальный анализ второго. Набор критериев можно изменить по своему выбору.

*Критерии* оценки платформ для интернет-магазинов (пример):

1. **Стоимость в месяц.** Если стоимость размещения сайта будет съедать львиную долю прибыли, то зачем вам тогда такой интернет-магазин? На рынке есть и бесплатные, и условно бесплатные, и дорогие платформы, выбрать есть из чего.

2. **Наличие бесплатного тестового периода.** Если есть тестовый период – вы сможете проверить функционал и возможности управления сайтом заранее.

3. **Наличие бонусов при регистрации.** Позволит сэкономить средства (например, домен в подарок, или заполнение нескольких карточек товаров).

4. **Возможность подключения своего домена.** Адрес сайта должен быть привлекательным. Если вам при регистрации дают домен третьего уровня типа «odejda.kupi.net», в котором kupi.net – адрес самой площадки, это не совсем хорошо.

5. **Уровень технической поддержки сервиса**. Поддержка должна быть внимательной, быстро отвечать и по делу. В идеале у вас должен быть персональный менеджер, к которому можно обратиться по любому вопросу. Если же есть чат, в котором явно сидит бот – это плохо. Вам придется либо решать проблемы самому, либо очень долго ждать реальной помощи (а иногда возникают ситуации, когда промедление смерти подобно).

**6. Качество и количество шаблонов**. Вы же хотите, чтобы сайт был красивым и не похожим на интернетмагазин конкурента? Значит, нужно искать платформу с большим выбором шаблонов.

7. **Наличие визуального редактора**. Если вы будете делать сайт сами, редактор должен быть понятным и простым в использовании. Обычно у конструкторов предусмотрен визуальный редактор – вам остается только

перетаскивать блоки и задавать простые настройки. Если ничего непонятно, или нужно привлекать программиста – то проще тогда делать автономный сайт.

8. **Возможность правки шаблонов сайта и написания своих модулей**. Это важно для тех, у кого есть свой программист, или кто умеет программировать сам. Если вы хотите сделать действительно уникальный сайт под себя, обратите внимание на это.

9. **Возможность сделать на платформе полноценный магазин, со всеми нужными функциями**.

10. **Возможность интеграции с 1С, Яндекс.Маркет**, сравнение товаров, отложенные товары, база покупателей.

11. **Варианты подключения методов оплаты.** Например, оплата товаров с помощью карт *Visa, Mastercard, Apple Pay, Google Pay*.

12. **Наличие инструмента массового изменения цен,** *настройки акций*. Если вы не сможете предоставлять покупателям актуальные цены, это повлияет и на продажи, и на имидж.

13. **Наличие возможности для дальнейшего поискового продвижения ресурса.** Например, интеграция с поисковыми системами, SEO-настройки и т.п.

14. **Возможность вывода сайта из сервиса на свой хостинг**. Рано или поздно вы захотите автономности. Но создавать сайт с нуля – это новые траты. Если можно перенести сайт с конструктора на свой хостинг – это просто замечательно. Вы сможете протестировать нишу на конструкторе, а когда увидите, что продажи идут – перенести свой ресурс на отдельный хостинг.

#### 15. **Аналитика**.

**Задание 4**. Разделите характеристики, которые вы использовали в Задании 3 для анализа конструктора интернетмагазина на две группы: 1-я группа – положительные характеристики, 2-я группа – отрицательные характеристики.

Создайте по одной таблице (внешний вид таблицы приведен ниже) для каждой из групп характеристик. Оцените каждую характеристику интернет-магазина по пятибалльной шкале и подведите итоги (всего баллов).

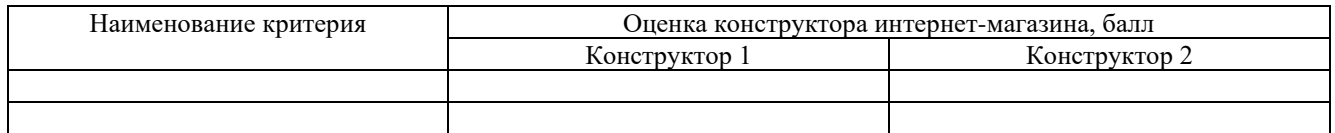

**Задание 5**. На основании проведенного вами анализа сделайте обоснованный вывод, какой из двух конструкторов является, по-вашему мнению, более предпочтительным для выбора при создании собственного интернет-магазина.

*Замечание:* Результаты работы представьте в виде отчета по лабораторной работе, оформленный в соответствии с принятыми правилами.

**Задание 6**. Результаты выполнения заданий лабораторной работы представить в виде отчета в MS Word, который должен быть оформлен в соответствии со стандартами университета.

#### **Варианты для выполнения заданий.**

Список 1:

1) Российский https://www.umi-cms.ru/

2) Российский https://www.advantshop.net/

3) Российский https://www.ucoz.ru/

4) Российский https://www.shop2you.ru/

5) Российский https://www.insales.ru/

6) Российский https://www.webasyst.ru/

7) Российский https://cloud.diafan.ru/

8) Российский https://umi.ru/

9) Российский https://ukit.com/ru

10) Российский http://nethouse.ru/

11) Российский https://mobirise.com/ru/

Вариант 1: Номера 1 и 11. Вариант 2: Номера 2 и 10 Вариант 3: Номера 3 и 9. Вариант 4: Номера 4 и 8. Вариант 5: Номера 5 и 7. Вариант 6: Номера 6 и 1. Вариант 7: Номера 7 и 2. Вариант 8: Номера 8 и 3. Вариант 9: Номера 9 и 4.

Вариант 10: Номера 10 и 5.

Вариант 11: Номера 11 и 6.

#### **Контрольные вопросы**

- 1. Перечислите ключевые моменты из определения интернет-магазина, данного в ГОСТ Р 51303-2013 «Торговля. Термины и определения».
- 2. Где в России, по статистике, расположено территориально более 60% интернет-магазинов?
- 3. Назовите характерные черты интернет-магазина.
- 4. Что представляет собой конструктор интернет-магазина.
- 5. Назовите основные принципы работы конструктора интернет-магазина.

### **Лабораторная работа №9**

Платежные системы электронной коммерции.

**Цель работы:** знакомство с электронными платежными системами. **Задачи работы:**

- − проанализировать возможности одной из систем интернет-банкинга;
- − проанализировать возможности одной из электронных платежных систем;
- − провести сравнительный анализ двух систем электронных расчетов.

**Время выполнения работы:** ориентировочное время выполнения работы 2 академических часа.

**Отчетность по работе:** необходимо предъявить преподавателю результаты выполнения всех заданий,

представленных в лабораторной работе, и ответить на контрольные вопросы, размещенные в работе.

**Задание 1.** Знакомство с интернет-банкингом на примере интернет-банка «Альфа-клик».

- 1. Зайдите в интернет-банк «Альфа-клик».
- 2. Ознакомитесь возможностями, которые физическому лицу предоставляет интернет-банк «Альфа-клик».
- 3. Подготовьте отчет с ответами на следующие вопросы:

− Как физическое лицо может воспользоваться интернет-банком «Альфа-Клик» и как оформить данную услугу;

− Какие услуги каких компаний и каким образом физическое лицо может оплатить с помощью интернет-банка «Альфа-клик»;

- − Какие платежи и переводы можно осуществлять с помощью интернет-банка «Альфа-клик»;
- − Какого типа карты обслуживает интернет-банк «Альфа-клик»;

− Какие комиссии взимает за обслуживание интернет-банк «Альфа-клик» (https://click.alfabank.ru/cs/groups/public/documents/document/alfa\_help02\_05.html );

− Как обеспечена безопасность в интернет-банке «Альфа-клик».

*Задание 2.* Знакомство с электронной платежной системой на примере электронного кошелька «ЮMoney».

1. Зарегистрируйте свой электронный кошелек в платежной системе «ЮMoney».

2. Ознакомьтесь с возможностями, которые физическому лицу предоставляет система «ЮMoney».

3. Подготовьте отчет с ответами на следующие вопросы:

- − Что необходимо сделать, чтобы получить электронный кошелек в системе «ЮMoney»;
- − Какие операции позволяет осуществлять система «ЮMoney» с помощью электронного кошелька;
- − Опишите функционал электронного кошелька «ЮMoney».

*Задание 3.* Сравнение возможностей двух электронных платёжных систем.

1. Проведите сравнение электронного кошелька «ЮMoney» с любой другой электронной платёжной системой (в группе не должно быть повторяющихся вариантов сравнения) по следующим характеристикам:

- − основные возможности;
- − процесс регистрации;
- − процесс ввода денег;
- − процесс вывода денег;
- взимаемые комиссии:
- − сервис и дополнительные услуги;

− легкость интеграции с сайтом (в одних системах открытый код, в других – только готовые решения для ограниченного числа CMS (Content Management System, система управления контентом));

− количество способов приема платежей (безналичные платежи, электронные кошельки, перевод с разных видов карт, платежные системы, чтение QR-кода);

− условия сотрудничества (платежные агрегаторы для физических лиц встречаются реже, чем системы, работающие только с юридическими лицами, так как не все компании организовали процесс отчетности перед налоговой инспекцией за работу с физическими лицами);

− дополнительные функции: возможность сохранения данных карты, подключение автоплатежей, персонализированный личный кабинет для оплаты, отложенная оплата (холдирование);

качество сервиса (ознакомление с реальными отзывами предпринимателей, уже попробовавших агрегатор на практике);

− скорость обработки запросов техподдержкой;

− график работы клиентской службы;

− способы связи с клиентской службой и др.

Приветствуется дополнение характеристик.

2. Результаты работы оформите в виде таблицы.

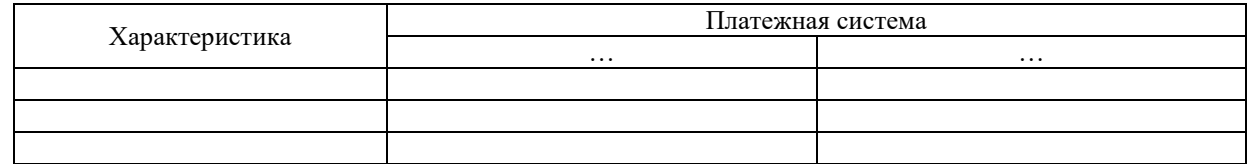

3. После заполнения таблицы сделайте вывод.

**Задание 4.** Сравнительный анализ платежных Internet-систем.

1. Проведите сравнительный анализ платежных систем согласно перечню вопросов из таблицы 1, дайте на них письменные ответы в таблице.

Таблица 1 – Сравнительный анализ платежных Internet-систем.

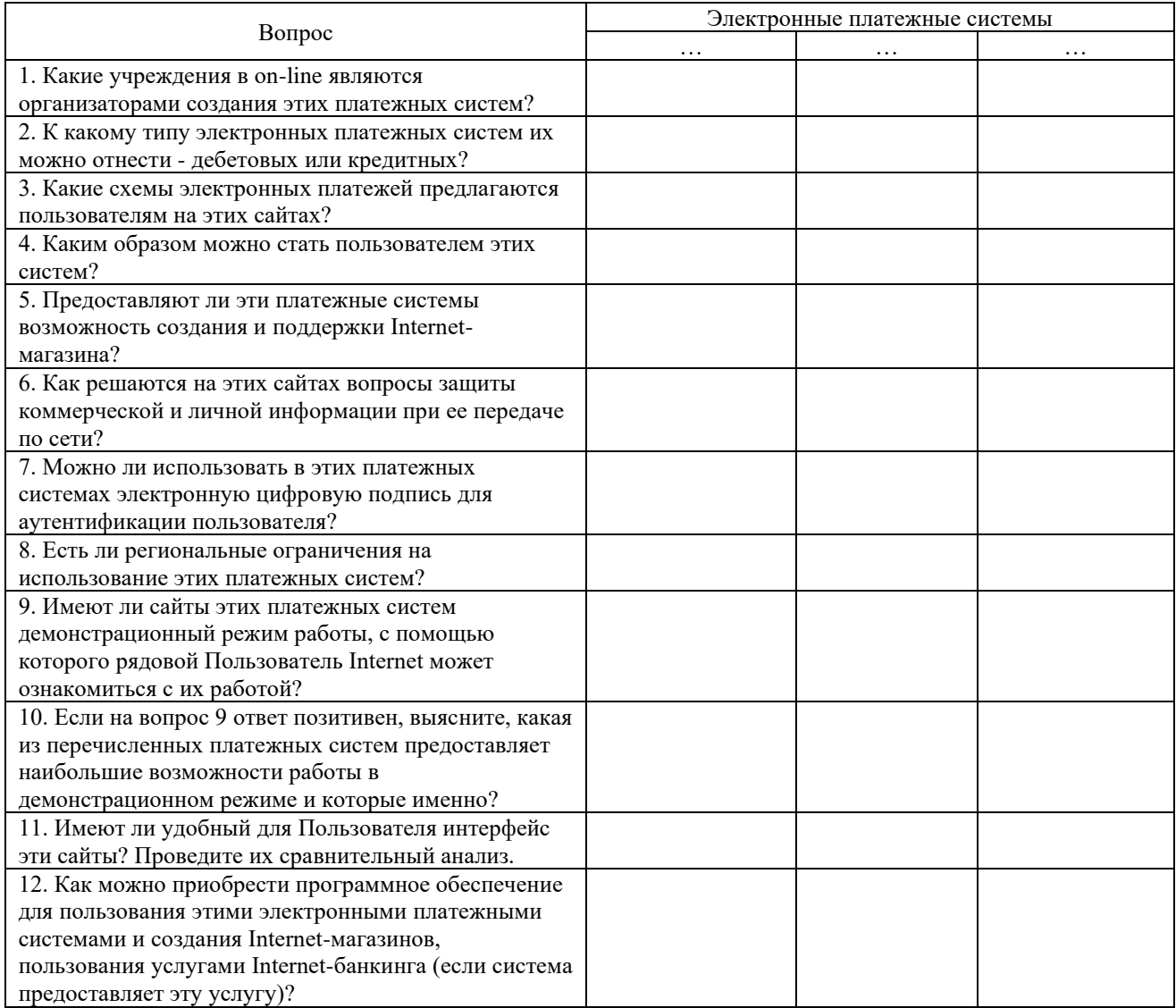

2. После заполнения таблицы сделайте вывод.

#### **Варианты для выполнения заданий:**

Вариант 1: Номера 1,2,16. Вариант 2: Номера 3,4,15. Вариант 3: Номера 5,6,14. Вариант 4: Номера 7,8,13. Вариант 5: Номера 9,10,12. Вариант 6: Номера 11,18,20. Вариант 7: Номера 17,19,21. Вариант 8: Номера 20,21,22. Вариант 9: Номера 11,5,23. Вариант 10: Номера 10,20,18. Вариант 11: Номера 6,16,19. Вариант 12: Номера 7,17,18. Вариант 13: Номера 8,20,28. Вариант 14: Номера 11,22,23. Вариант 15: Номера 12,21,19. Вариант 16: Номера 14,15,23. Вариант 17: Номера 17,16,22. Вариант 18: Номера 12,19,21. Вариант 19: Номера 9,15,20.

Вариант 20: Номера 4,6,23.

#### **Номер электронной платежной системы:**

- 1. Енот.
- 2. Robokassa, AINOX.
- 3. ЮKassa.
- 4. Orangepay.
- 5. CloudPayments.
- 6. ЮMoney.
- 7. Оplat.im.
- 8. PayMaster.
- 9. Stripe.
- 10. Net Pay.
- 11. PayOp.
- 12. Payeer.
- 13. Тинькофф Бизнес. Интернет-эквайринг.
- 14. Fondy.
- 15. Payok.
- 16. MobiCash.
- 17. Advcash.
- 18. Scrill.
- 19. Perfect Money.
- 20. Capitalist.
- 21. Qiwi.
- 22. Payoneer.
- 23. VK Pay.

#### *Контрольные вопросы*

- 1. Опишите типы способов оплаты для электронной коммерции.
- 2. Опишите схему работы платежного шлюза.
- 3. Недостатки электронных платежных систем.
- 4. Преимущества электронной платежной технологии для клиента (не менее 6).
- 5. Преимущества электронной платежной технологии для продавца (не менее 5).

# **Лабораторная работа №10**

Создание интернет-магазина в онлайн-конструкторе.

**Цель работы**: научиться создавать, редактировать, наполнять контентом интернет-магазин, используя онлайнконструктор Nethouse.ru.

**Задачи работы:**

Изучить возможности онлайн конструктора Nethouse и приобрести навыки работы создания интернет-магазина.

**Время выполнения работы:** ориентировочное время выполнения работы 4 академических часа.

**Отчетность по работе:** необходимо предъявить преподавателю результаты выполнения всех заданий, представленных в лабораторной работе, и ответить на контрольные вопросы, размещенные в работе.

**Задание 1.** Зарегистрироваться на платформе Nethouse.ru.

**Задание 2.** Выбрать шаблон для сайта.

**Задание 3.** Перейти в редактор сайтов.

**Задание 4.** Ознакомиться с функционалом редактора.

**Задание 5.** Оформить три подписки на рассылки.

**Задание 6.** Оформить 3–4 заказа. Для этого положить товар в корзину и нажать кнопку «Оформить заказ». Прочитать письма, которые автоматически получают покупатель и администратор сайта. В редакторе уметь изменить текст этих писем.

**Задание 7.** Ознакомиться теоретически с дополнительными возможностями редактора, предоставляемыми в рамках платной подписки.

**Задание 8.** Опубликовать сайт.

**Задание 9**. Результаты выполнения заданий лабораторной работы представить в виде отчета в MS Word, который должен быть оформлен в соответствии со стандартами университета.

#### **Варианты для выполнения заданий:**

Бизнес-проекты для создания сайта интернет-магазина с использованием конструктора интернет-магазина:

- 21. Интернет-магазин.
- 22. Компьютерные технологии (по конкретному направлению).
- 23. Компьютерная безопасность (по конкретному направлению).
- 24. Информационные услуги (по конкретному направлению).
- 25. Телефония.
- 26. Авторемонт.
- 27. Салон красоты.
- 28. Супермаркет.
- 29. Автозаправка.
- 30. Кафе.
- 31. Автопарк (пассажирские перевозки).
- 32. Учебный центр (по конкретному направлению).
- 33. Частный детский сад.
- 34. Пекарня.
- 35. Туристические услуги.
- 36. Кондитерская.
- 37. Туристическое агентство.
- 38. Кинопрокат.
- 39. Касса (по конкретному направлению).
- 40. Прокат автомобилей.

*Внимание!* Бизнес-проект сайта интернет-магазина должен быть такой же, как и для сайта, созданного в лабораторной работе №6.

### **Контрольные вопросы:**

- 1. Как добавить товар?
- 2. Как добавить услугу?
- 3. Как добавить новость?
- 4. Как добавить статью?
- 5. Как добавить отзывы и комментарии?
- 6. Как добавить кнопки социальных сетей?
- 7. Какие способы онлайн-оплаты возможны на сайте, созданном в Nethouse.ru?
- 8. Как формируется база клиентов интернет-магазина?
- 9. Как сортировать клиентов по статусу оплаты?
- 10. Как оформить рассылку?
- 11. Как формируются пять групп подписчиков?
- 12. Как изменить текст автоматического уведомления клиенту о совершенном заказе в письме?
- 13. Какие дополнительные возможности появляются в отношении управления взаимодействием с клиентами интернет-магазина при подключении сервиса «Мой склад» (вкладка «Приложения»)?

# **Лабораторная работа №11**

Создание компьютерной анимации для интернет-сайта в программе GIMP.

**Цель работы**: Получить практические навыки по созданию анимации в Gimp.

**Задачи работы:**

Изучить возможности онлайн конструктора Nethouse и приобрести навыки работы создания интернет-магазина. **Время выполнения работы:** ориентировочное время выполнения работы 2 академических часа.

**Отчетность по работе:** необходимо предъявить преподавателю результаты выполнения всех заданий, представленных в лабораторной работе, и ответить на контрольные вопросы, размещенные в работе.

**Задание 1.** Создать эффект «бегущей строки».

**Задание 2.** Анимация воды.

**Задание 3.** Анимация «пылающего» текста.

**Задание 4.** Анимация неонового текста.

**Задание 5.** Имитация «Взрывающаяся планета».

**Задание 6.** Вставить результаты анимации на свой сайт, созданный в лабораторной работе №6.

**Задание 7**. Результаты выполнения заданий лабораторной работы представить в виде файлы выполненных анимаций по каждому заданию в системе MOODLE, а также в виде отчета в MS Word со скриншотом страницы сайта с вставленной анимацией. Отчет оформить в соответствии со стандартами университета.

#### **Варианты для выполнения заданий:**

Анимации должны быть созданы в тематике бизнес-проекта, выбранного для создания сайта с использованием конструктора сайтов в лабораторной работе №6.

### **Контрольные вопросы:**

1. Что такое анимация?

2. Что в редакторе Gimp является кадрами анимации?

3. Какую команду нужно выполнить в Gimp для создания анимации?

## **Порядок проведения.**

Лабораторные работы выполняются в компьютерных классах во время лабораторных занятий. Каждый студент выполняет лабораторную работу самостоятельно по своему варианту. Каждая лабораторная работа содержит несколько заданий с кратким описанием задания на лабораторную работу, краткие теоретические сведения и методические указания для ее выполнения, где шаг за шагом производится постепенное освоение определенной логической совокупности инструментов изучаемой среды. Для защиты лабораторной работы студентам необходимо предоставить отчет в виде файлов, созданных при выполнении лабораторной работы, и ответить на вопросы преподавателя. Оцениваются владение материалом по теме работы, аналитические способности, владение методами, умения и навыки, необходимые для выполнения заданий.

## **Критерии оценивания:**

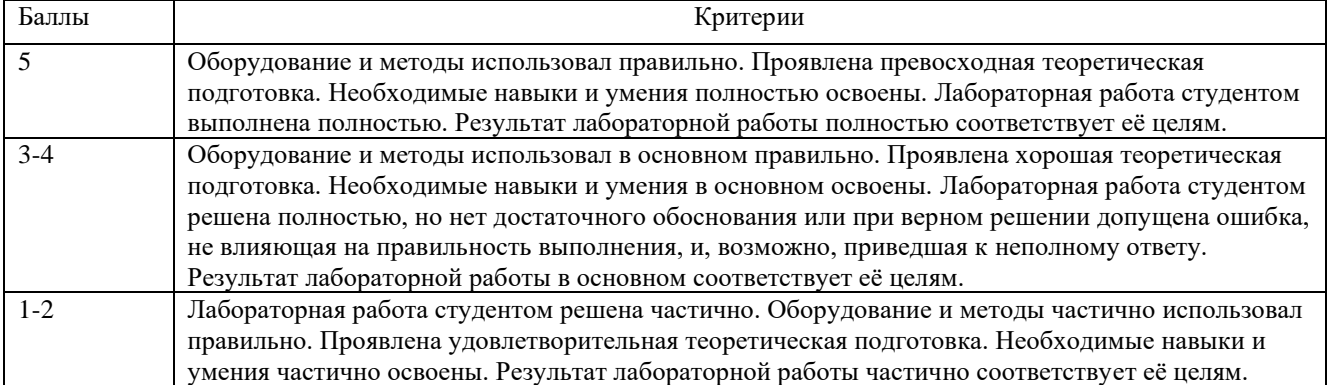

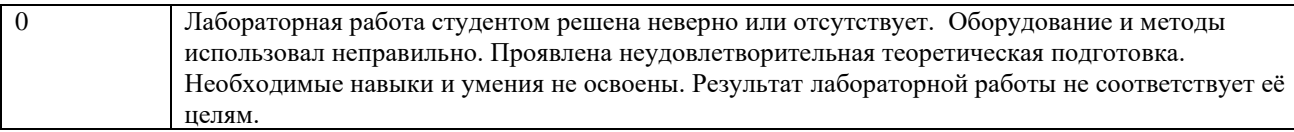

# **Содержание оценочного средства**

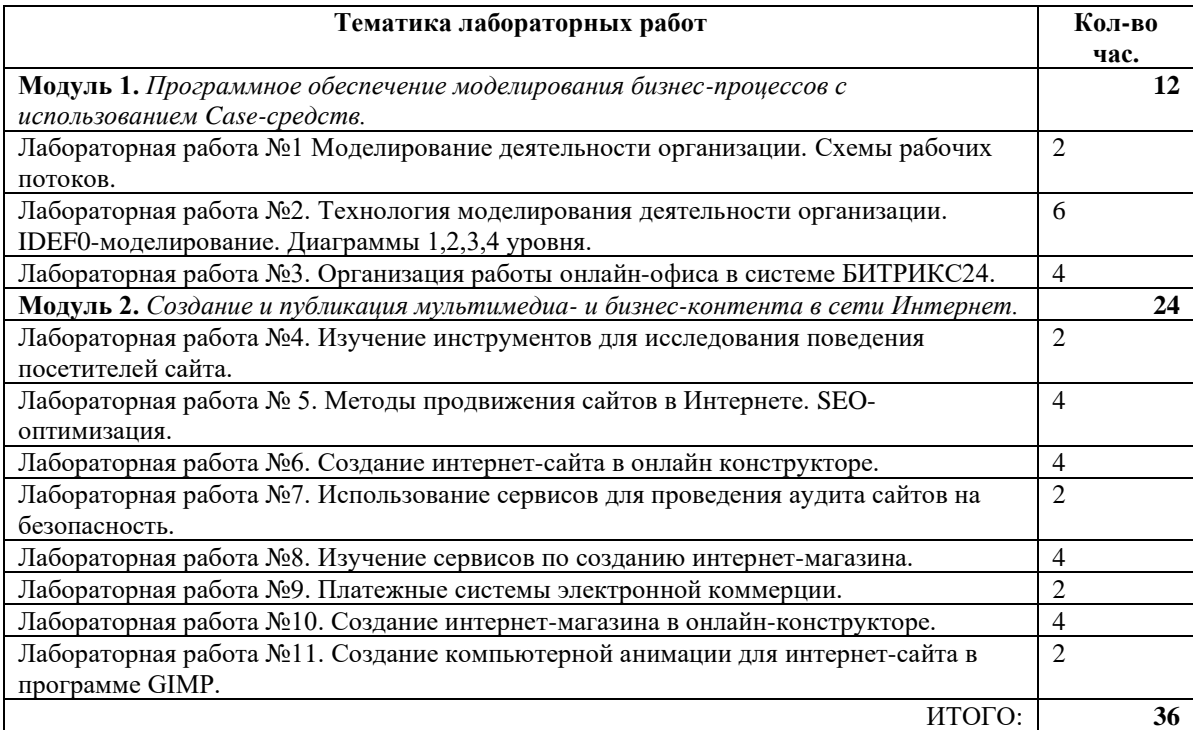

# **3 Методические материалы, определяющие процедуры оценивания знаний, умений, навыков и (или) опыта деятельности, характеризующих этапы формирования компетенций**

Процедуры оценивания включают в себя текущий контроль и промежуточную аттестацию.

**Текущий контроль** успеваемости проводится с использованием оценочных средств, представленных в Приложении 1. Результаты текущего контроля доводятся до сведения студентов до промежуточной аттестации.

**Промежуточная аттестация** проводится в форме экзамена.

Текущий контроль успеваемости и промежуточная аттестация для студентов очной формы обучения осуществляется в рамках накопительной балльно-рейтинговой системы в 100-балльной шкале:

84-100 баллов (оценка «отлично»)

67-83 баллов (оценка «хорошо»)

50-66 баллов (оценка «удовлетворительно»)

0-49 баллов (оценка «неудовлетворительно»).

Основой для определения баллов, набранных при промежуточной аттестации, служит объём и уровень усвоения материала, предусмотренного рабочей программой дисциплины. При этом необходимо руководствоваться следующим:

- 84-100 баллов (оценка «отлично») изложенный материал фактически верен, наличие глубоких исчерпывающих знаний в объеме пройденной программы дисциплины в соответствии с поставленными программой курса целями и задачами обучения; правильные, уверенные действия по применению полученных знаний на практике, грамотное и логически стройное изложение материала при ответе, усвоение основной и знакомство с дополнительной литературой;
- 67-83 баллов (оценка «хорошо») наличие твердых и достаточно полных знаний в объеме пройденной программы дисциплины в соответствии с целями обучения, правильные действия по применению знаний на практике, четкое изложение материала, допускаются отдельные логические и стилистические погрешности, обучающийся усвоил основную литературу, рекомендованную в рабочей программе дисциплины;
- 50-66 баллов (оценка удовлетворительно) наличие твердых знаний в объеме пройденного курса в соответствии с целями обучения, изложение ответов с отдельными ошибками, уверенно исправленными после дополнительных вопросов; правильные в целом действия по применению знаний на практике;
- 0-49 баллов (оценка неудовлетворительно) ответы не связаны с вопросами, наличие грубых ошибок в ответе, непонимание сущности излагаемого вопроса, неумение применять знания на практике, неуверенность и неточность ответов на дополнительные и наводящие вопросы».

#### Объем видов учебной работы в %

(максимально возможный балл по виду учебной работы для очной формы обучения/ максимально возможный % для заочной и очно-заочной формы обучения)

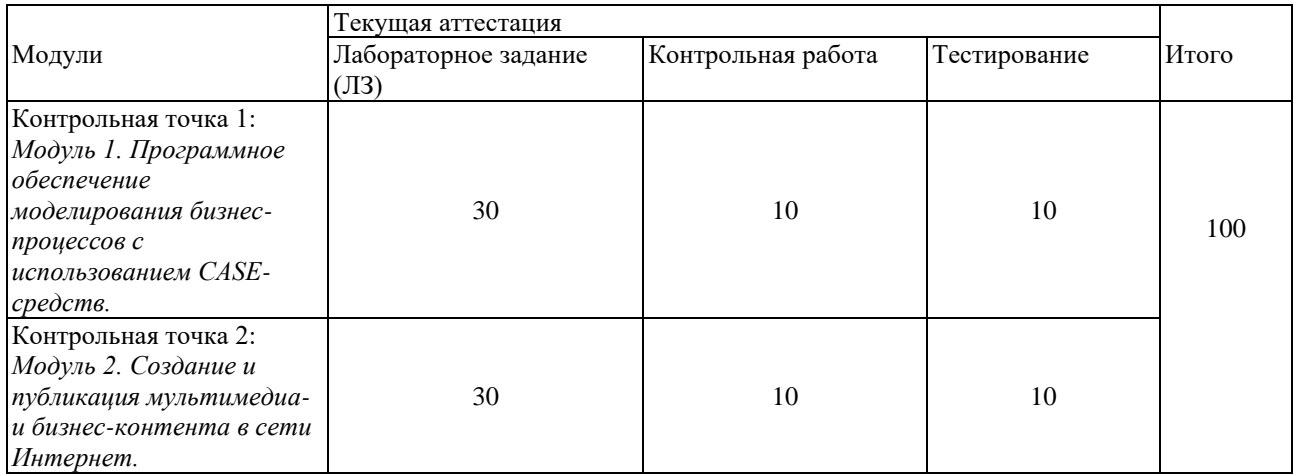

Экзамен проводится по окончании теоретического обучения в экзаменационной сессии. Результаты аттестации заносятся в экзаменационную ведомость и зачетную книжку студента. Студенты, не прошедшие промежуточную аттестацию по графику сессии, должны ликвидировать задолженность в установленном порядке.

Приложение 2 к рабочей программе

# **МЕТОДИЧЕСКИЕ УКАЗАНИЯ ПО ОСВОЕНИЮ ДИСЦИПЛИНЫ**

Методические указания по освоению дисциплины адресованы студентам всех форм обучения.

Учебным планом предусмотрены следующие виды занятий:

- − лекции;
- лабораторные занятия.

В ходе лекционных занятий рассматривается системное представление о роли и современных информационных технологий, используемых в профессиональной деятельности, использования информационных систем для решения задач бизнеса; о направлениях и способах цифровизации деятельности организации.

В ходе лабораторных занятий углубляются и закрепляются знания студентов по ряду рассмотренных на лекциях вопросов, развиваются навыки решения профессиональных задач, связанных с использованием информационных технологий и инновационных систем. Эти задачи включают деятельность по сбору, обработке, анализу и систематизации информации в профессиональной области, созданию корпоративных информационных систем, выбору направлений и способов цифровизации деятельности предприятий. При подготовке к занятиям каждый студент должен: изучить рекомендованную учебную литературу; изучить конспекты лекций; подготовиться к защите.

Основным методом приобретения знаний в высшей школе является самостоятельная работа студентов. Контроль самостоятельной работы студентов над учебной программой курса осуществляется в ходе занятий посредством тестирования. В ходе самостоятельной работы каждый студент обязан прочитать основную и по возможности дополнительную литературу и дополнить конспекты лекций недостающим материалом.

При реализации различных видов учебной работы используются разнообразные (в т.ч. интерактивные) методы обучения, в частности:

- интерактивная доска для подготовки и проведения лекционных и семинарских занятий;
- размещение материалов курса в системе дистанционного обучения http://elearning.rsue.ru/.

Для подготовки к занятиям, текущему контролю и промежуточной аттестации студенты могут воспользоваться электронной библиотекой ВУЗа http://library.rsue.ru/. Также обучающиеся могут взять на дом необходимую литературу на абонементе вузовской библиотеки или воспользоваться читальными залами вуза.

Контроль знаний проводится во время промежуточной аттестации (экзамен).

Для подготовки к занятиям, текущему контролю и промежуточной аттестации студенты могут воспользоваться электронно-библиотечными системами.